# *Perforce 2007.3 APIs for Scripting*

**March 2008**

This manual copyright 2008 Perforce Software.

All rights reserved.

Perforce software and documentation is available from http://www.perforce.com. You may download and use Perforce programs, but you may not sell or redistribute them. You may download, print, copy, edit, and redistribute the documentation, but you may not sell it, or sell any documentation derived from it. You may not modify or attempt to reverse engineer the programs.

Perforce programs and documents are available from our Web site as is. No warranty or support is provided. Warranties and support, along with higher capacity servers, are sold by Perforce Software.

Perforce Software assumes no responsibility or liability for any errors or inaccuracies that may appear in this book.

By downloading and using our programs and documents you agree to these terms.

Perforce and Inter-File Branching are trademarks of Perforce Software. Perforce software includes software developed by the University of California, Berkeley and its contributors.

All other brands or product names are trademarks or registered trademarks of their respective companies or organizations.

# **Table of Contents**

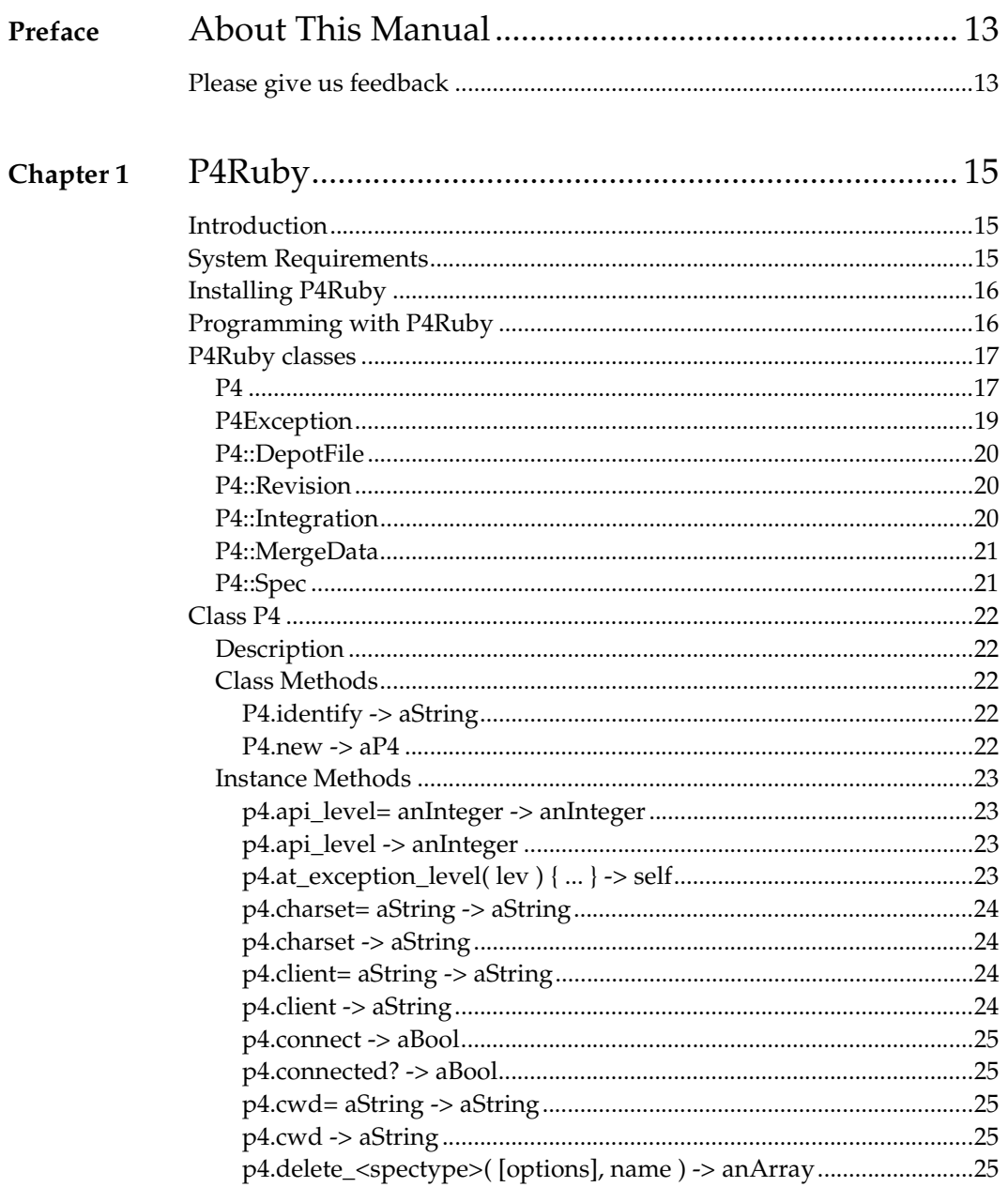

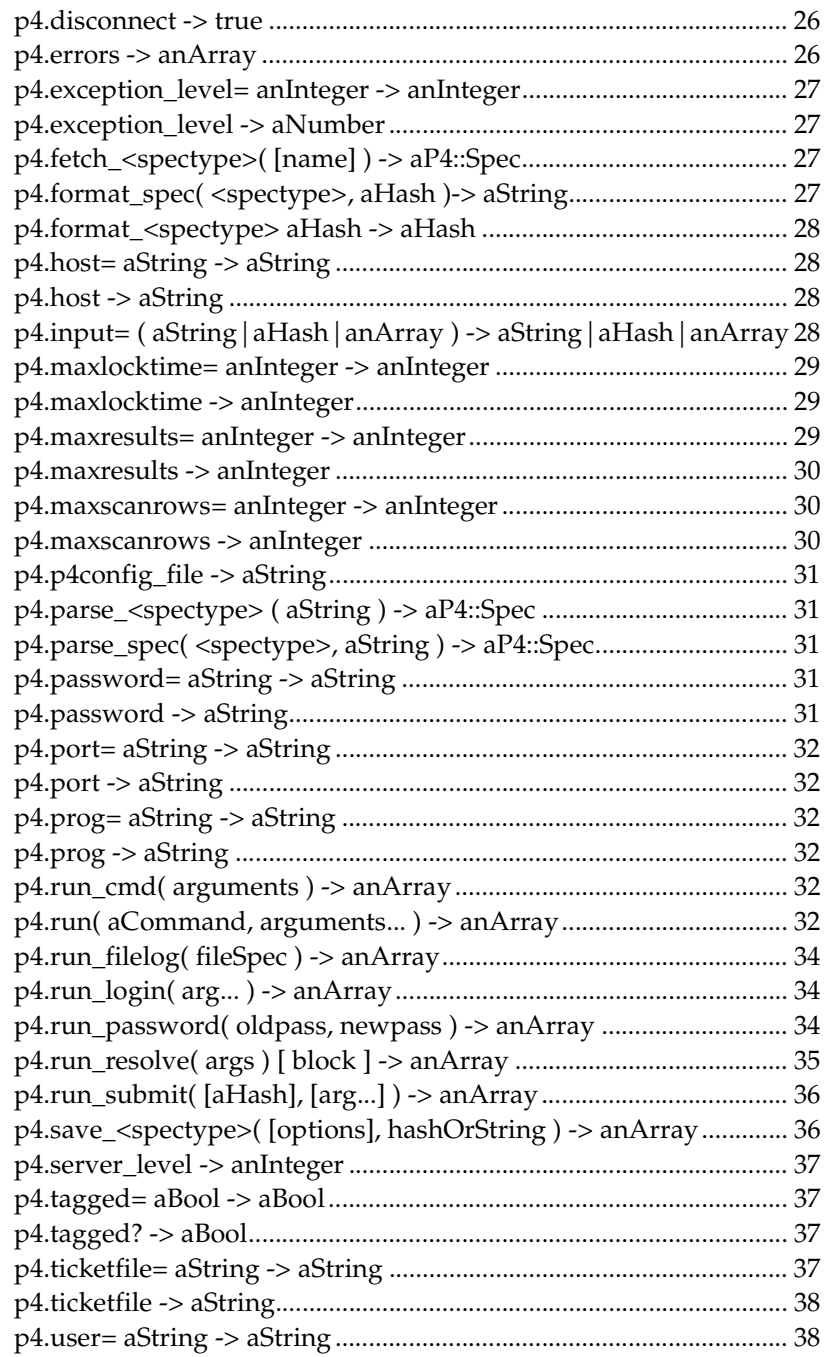

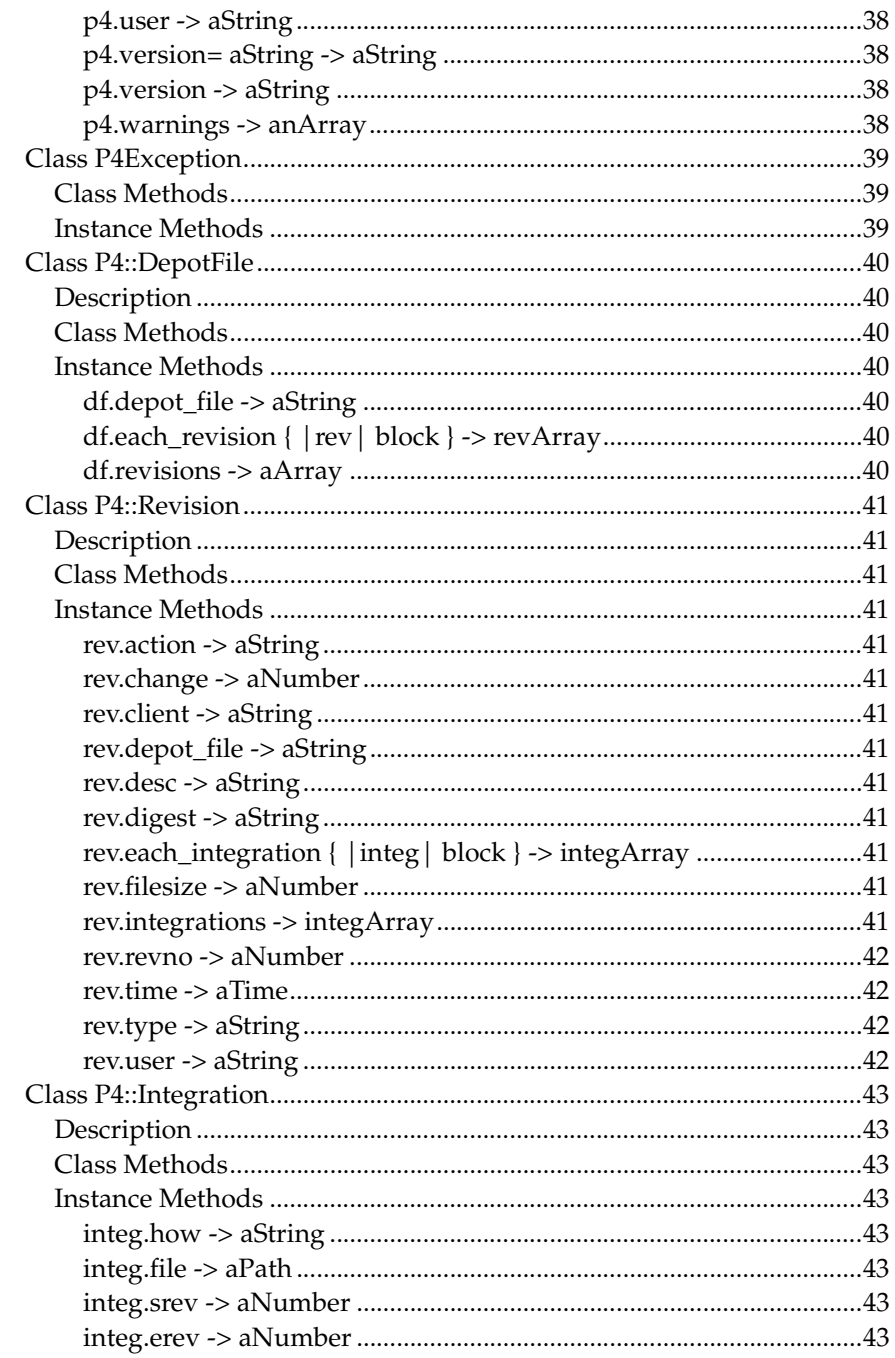

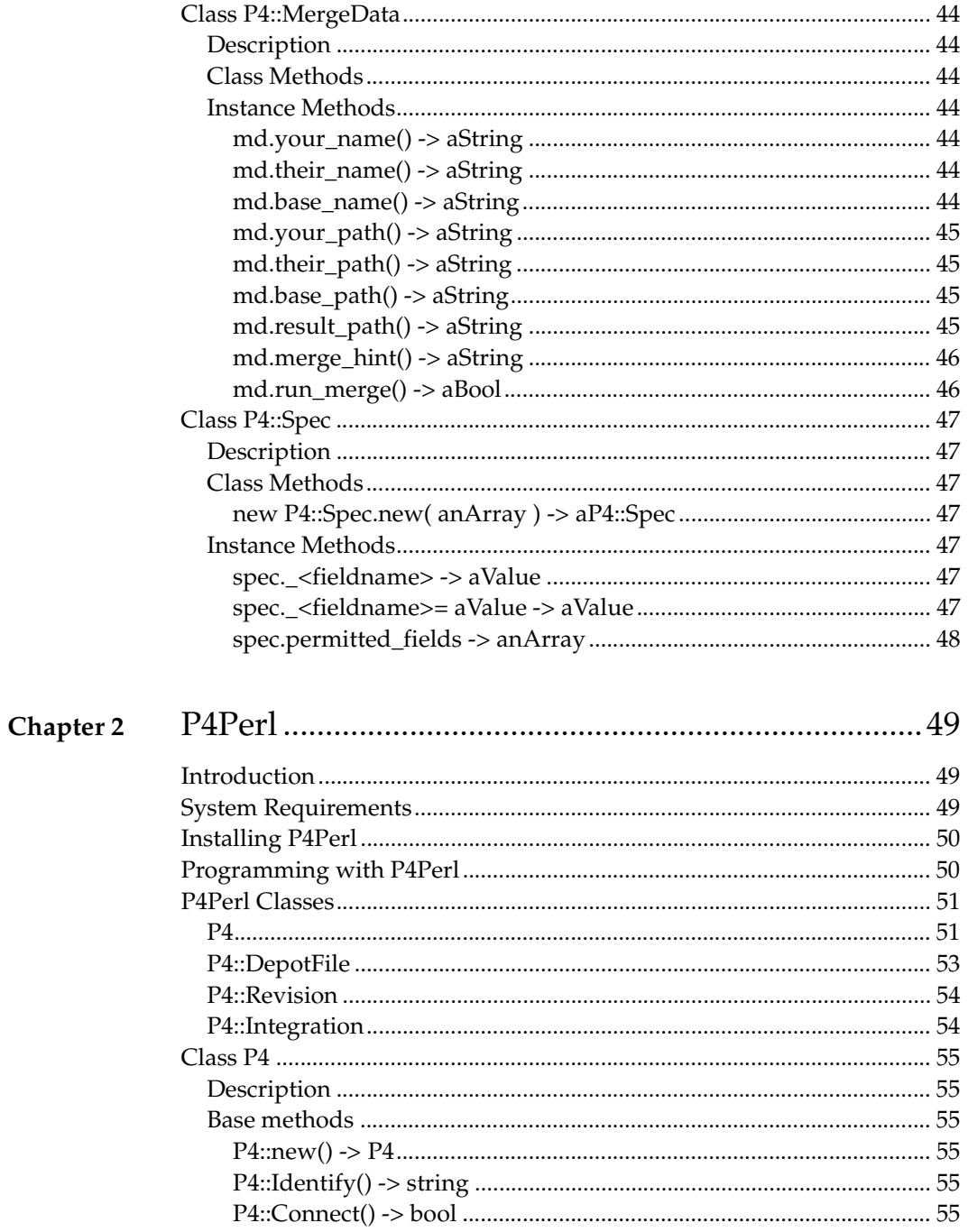

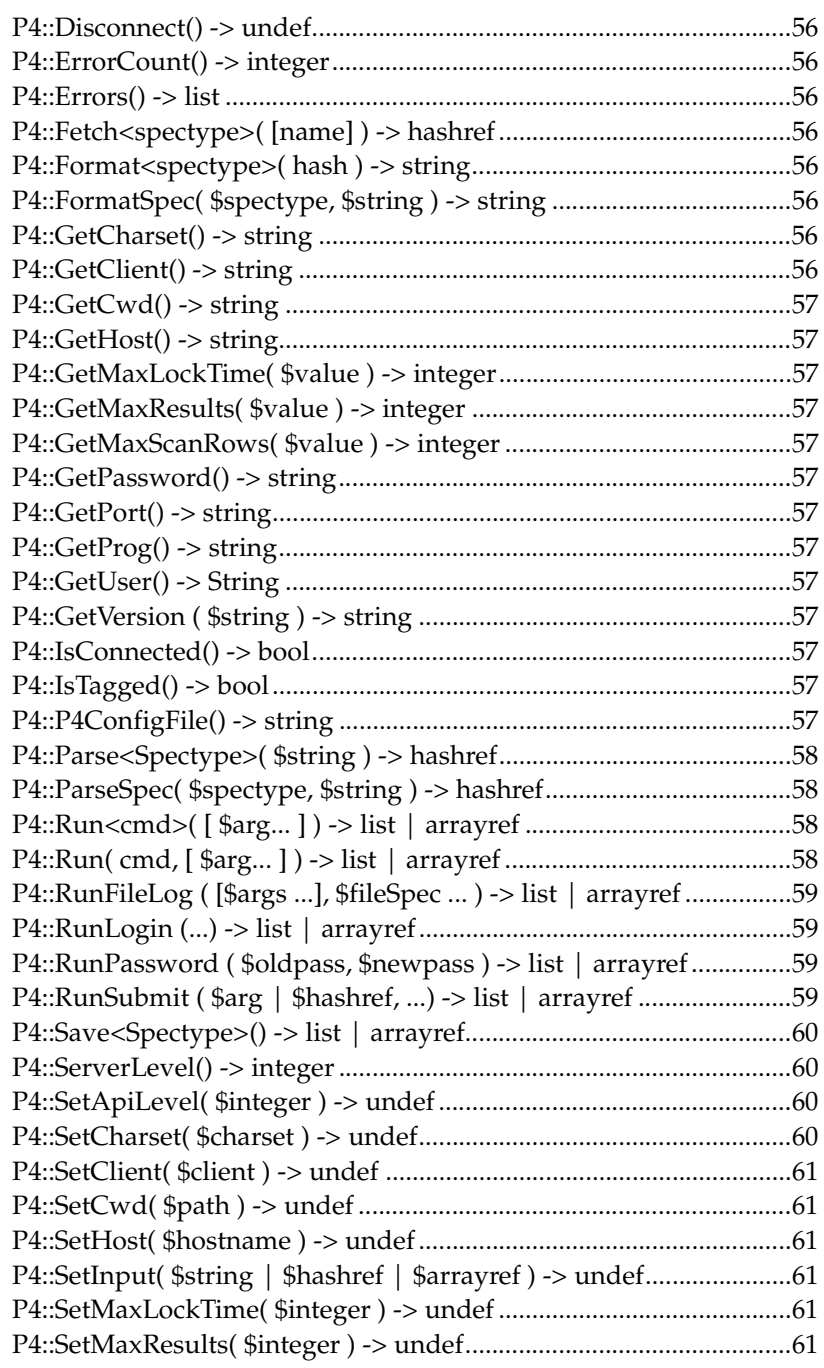

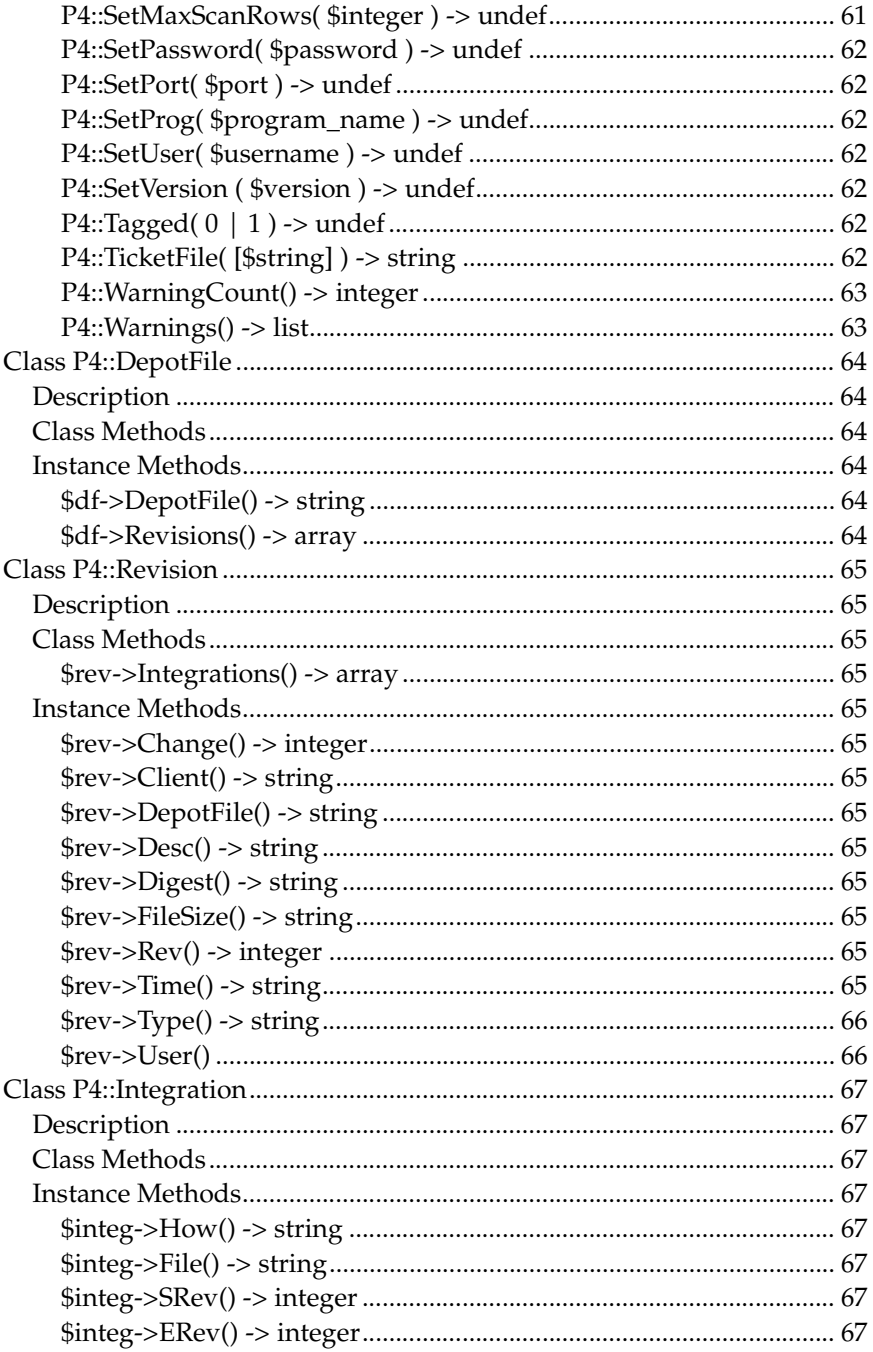

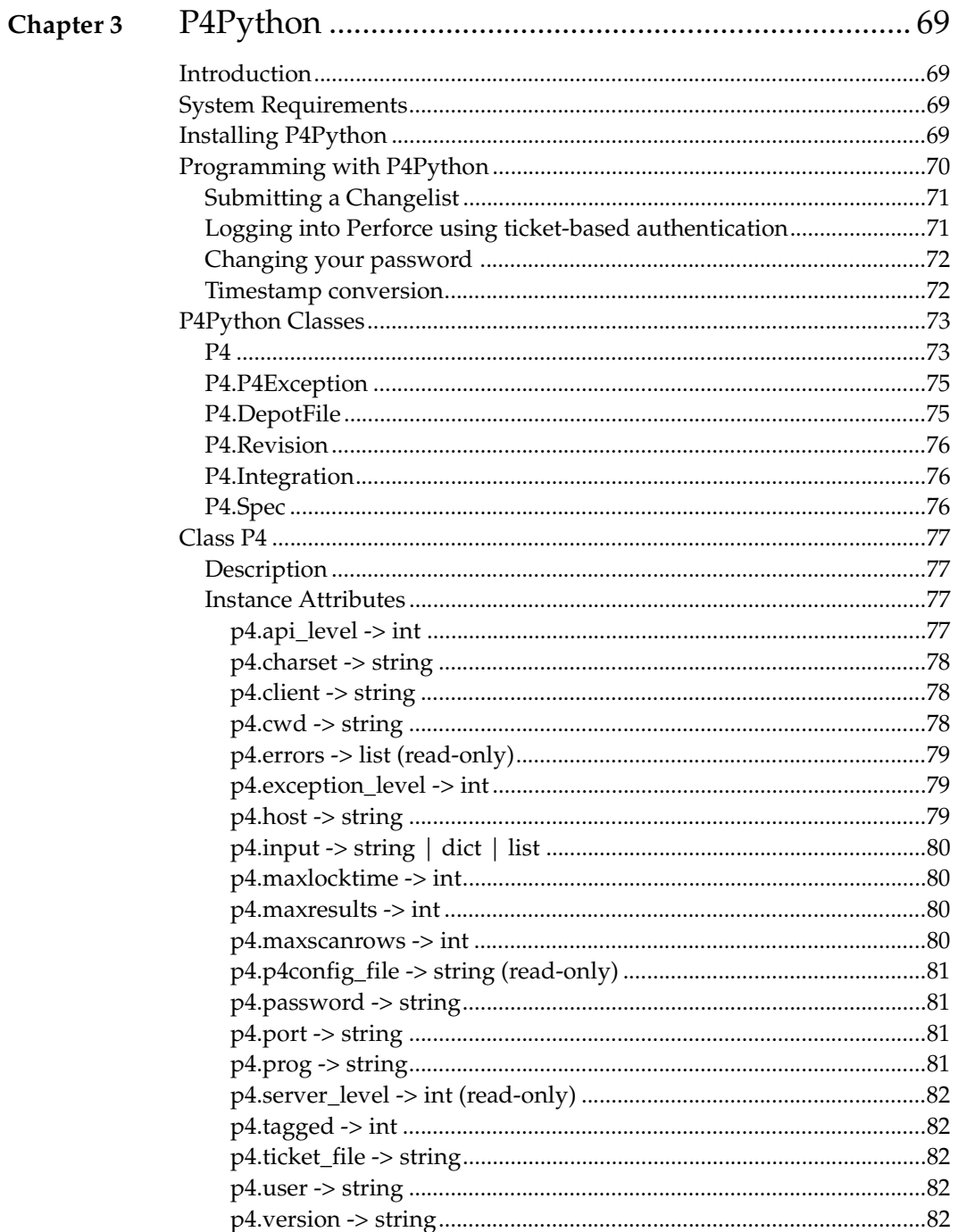

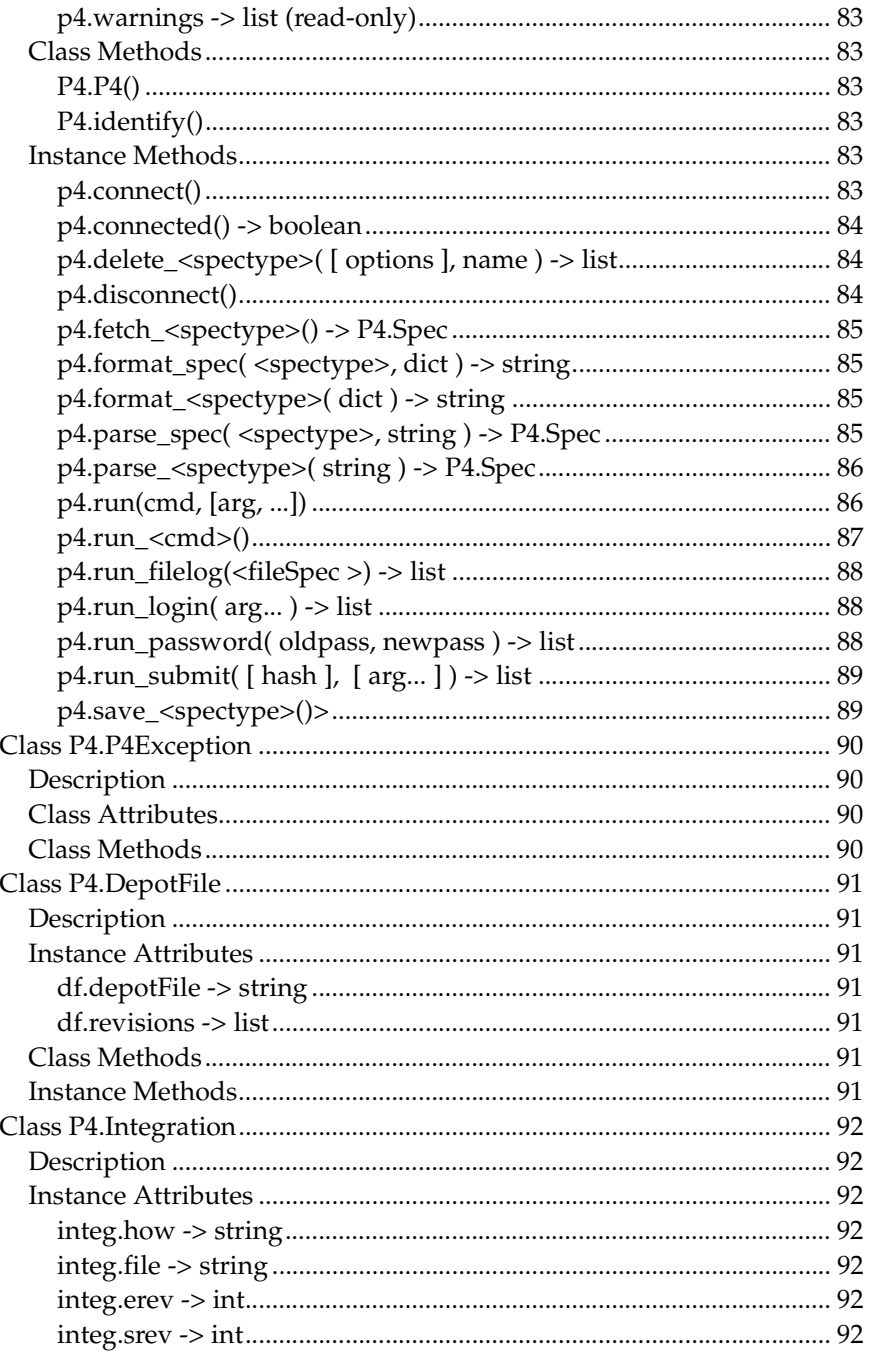

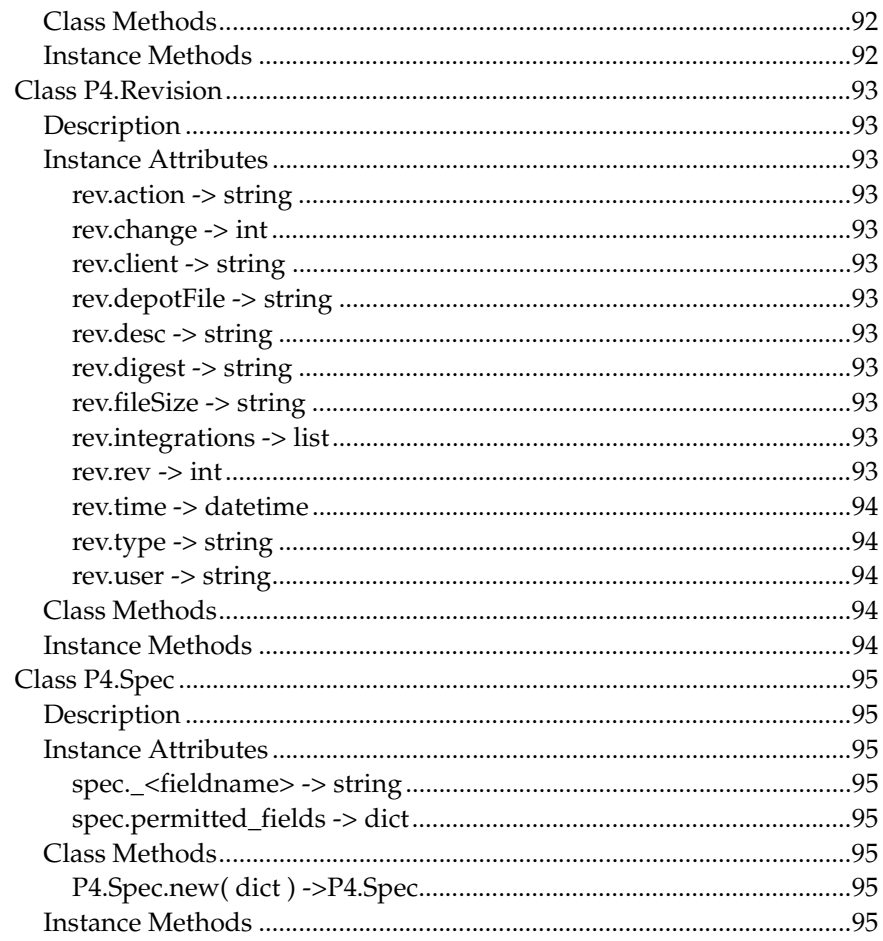

## <span id="page-12-0"></span>**Preface About This Manual**

This guide contains details about using the derived APIs for Ruby, Perl, and Python to create scripts that interact correctly with the Perforce server.

These derived APIs depend on the C/C++ API. See the *Perforce C/C++ API User's Guide* for details.

## <span id="page-12-1"></span>**Please give us feedback**

If you have any feedback for us, or detect any errors in this guide, please email details to manual@perforce.com.

## <span id="page-14-0"></span>**Chapter 1 P4Ruby**

## <span id="page-14-1"></span>**Introduction**

P4Ruby is an extension to the Ruby programming language that allows you to run Perforce commands from within Ruby scripts, and get the results in a Ruby-friendly format.

The main features are:

- Get Perforce data and forms in hashes and arrays
- Edit Perforce forms by modifying hashes
- Exception based error handling
- Controllable handling of warnings such as "File(s) up-to-date." on a sync
- Run as many commands on a connection as required
- The output of a command is returned as a Ruby array. For non-tagged output, the elements of the array are strings. For tagged output, the elements of the array are Ruby hashes. For forms, the output is an array of  $P4$ :  $Spec$  objects.
- Thread-safe and thread-friendly; you can have multiple instances of the P4 class running in different threads.
- Exception-based error handling. Trap P4Exceptions for complete, high-level error handling.

## <span id="page-14-2"></span>**System Requirements**

P4Ruby is supported on Windows, Linux, Solaris, and FreeBSD.

To build P4Ruby, your development machine must also have:

- Ruby 1.8 development files
- make (or nmake on Windows)
- The 2007.3 Perforce C/C++ API for your target platform
- The same C++ compiler used to build the Perforce C++ API on your target platform.

(If you get "unresolved symbol" errors when building or running P4Ruby, you probably used the wrong compiler or the wrong Perforce API build. )

## <span id="page-15-0"></span>**Installing P4Ruby**

Download P4Ruby from the Perforce web site downloads page. After downloading, you can either run the installer or build the interface from source, as described in the release notes.

## <span id="page-15-1"></span>**Programming with P4Ruby**

The following example shows how to create a new client workspace based on an existing template:

```
require "P4"
template = "my-client-template"
client root = 'c:\pmb{\alpha}-\text{work'}p4 = P4.new
p4.connect
begin
     # Run a "p4 client -t template -o" and convert it into a Ruby hash
    spec = p4.fetch client( "-t", template ) # Now edit the fields in the form
     spec[ "Root" ] = client_root
     spec[ "Options" ] = spec[ "Options" ].sub( "normdir", "rmdir" )
     # Now save the updated spec
     p4.save_client( spec )
     # And sync it.
     p4.run_sync
rescue P4Exception
     # If any errors occur, we'll jump in here. Just log them
     # and raise the exception up to the higher level
     p4.errors.each { |e| $stderr.puts( e ) }
     raise
end
```
## <span id="page-16-0"></span>**P4Ruby classes**

The P4 module consists of several public classes:

- P4
- P4Exception
- P4::DepotFile
- P4::Revision
- P4::Integration
- P4::MergeData
- P4::Spec

The following tables provide brief details about each public class.

### <span id="page-16-1"></span>**P4**

The main class used for executing Perforce commands. Almost everything you do with P4Ruby will involve this class.

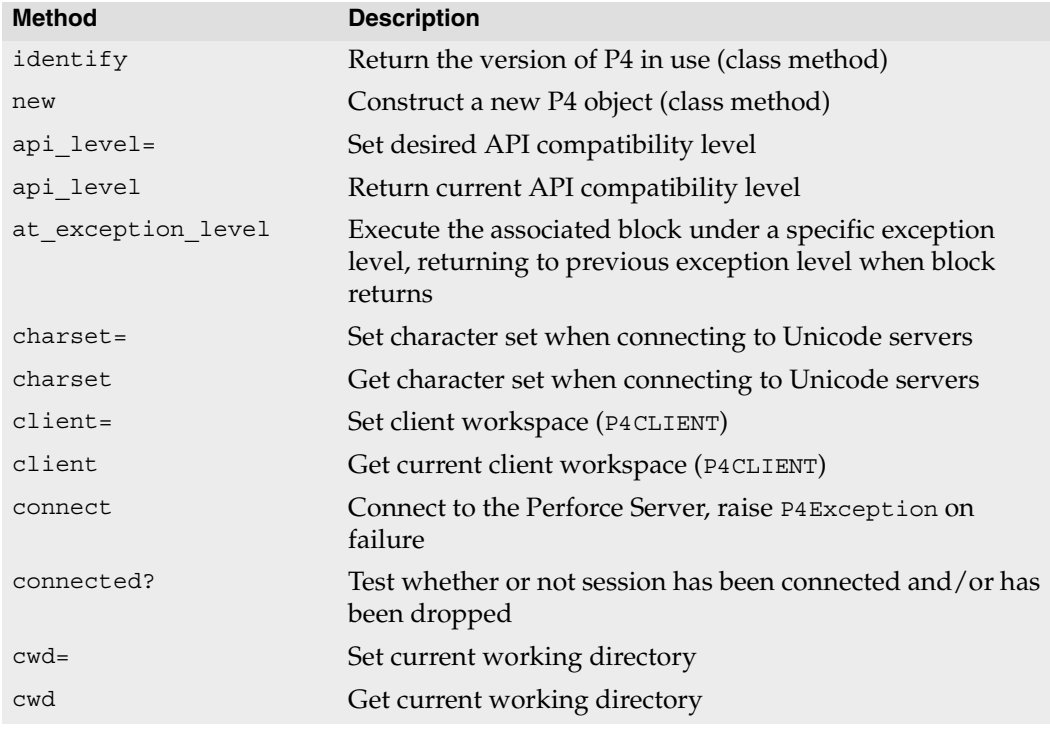

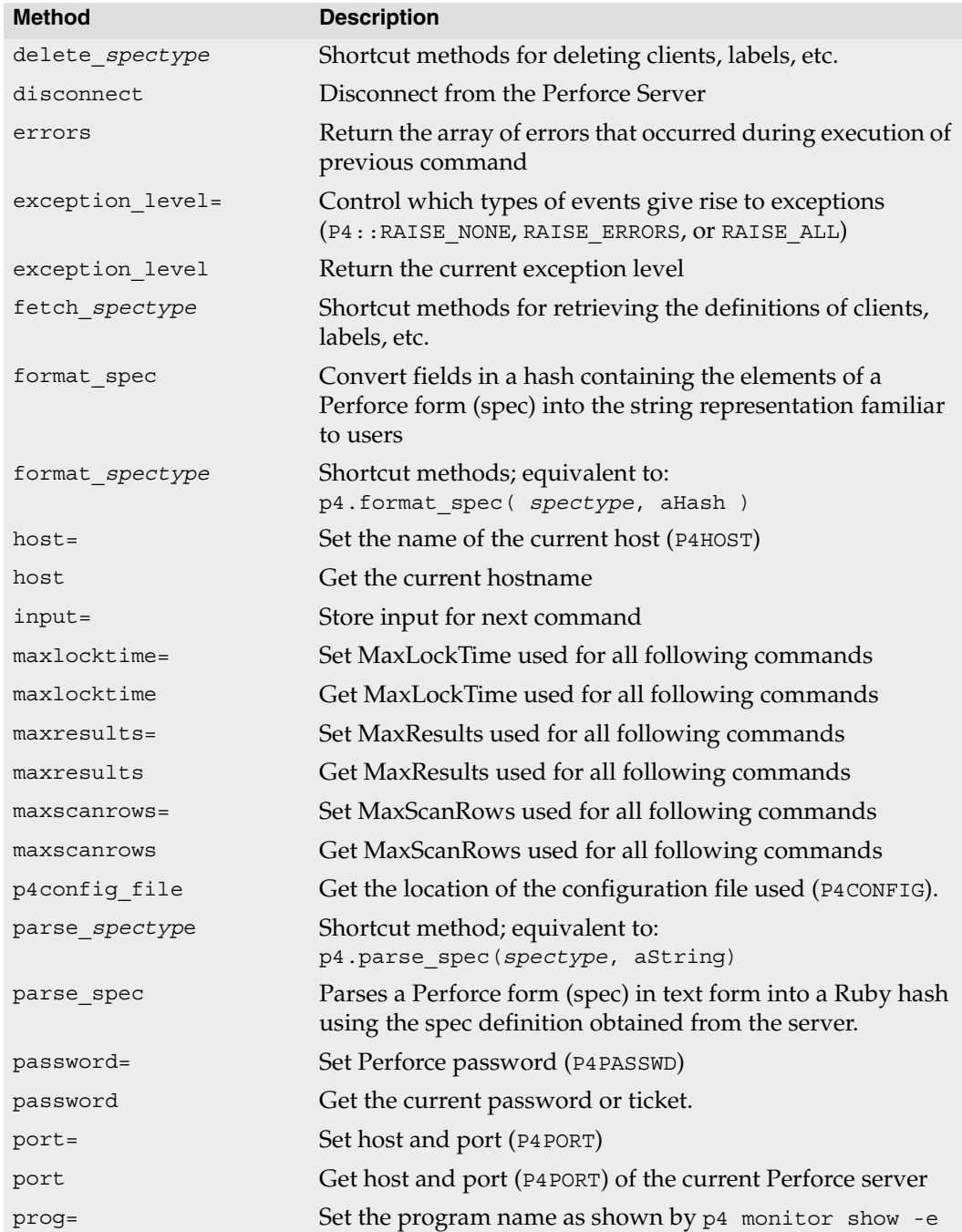

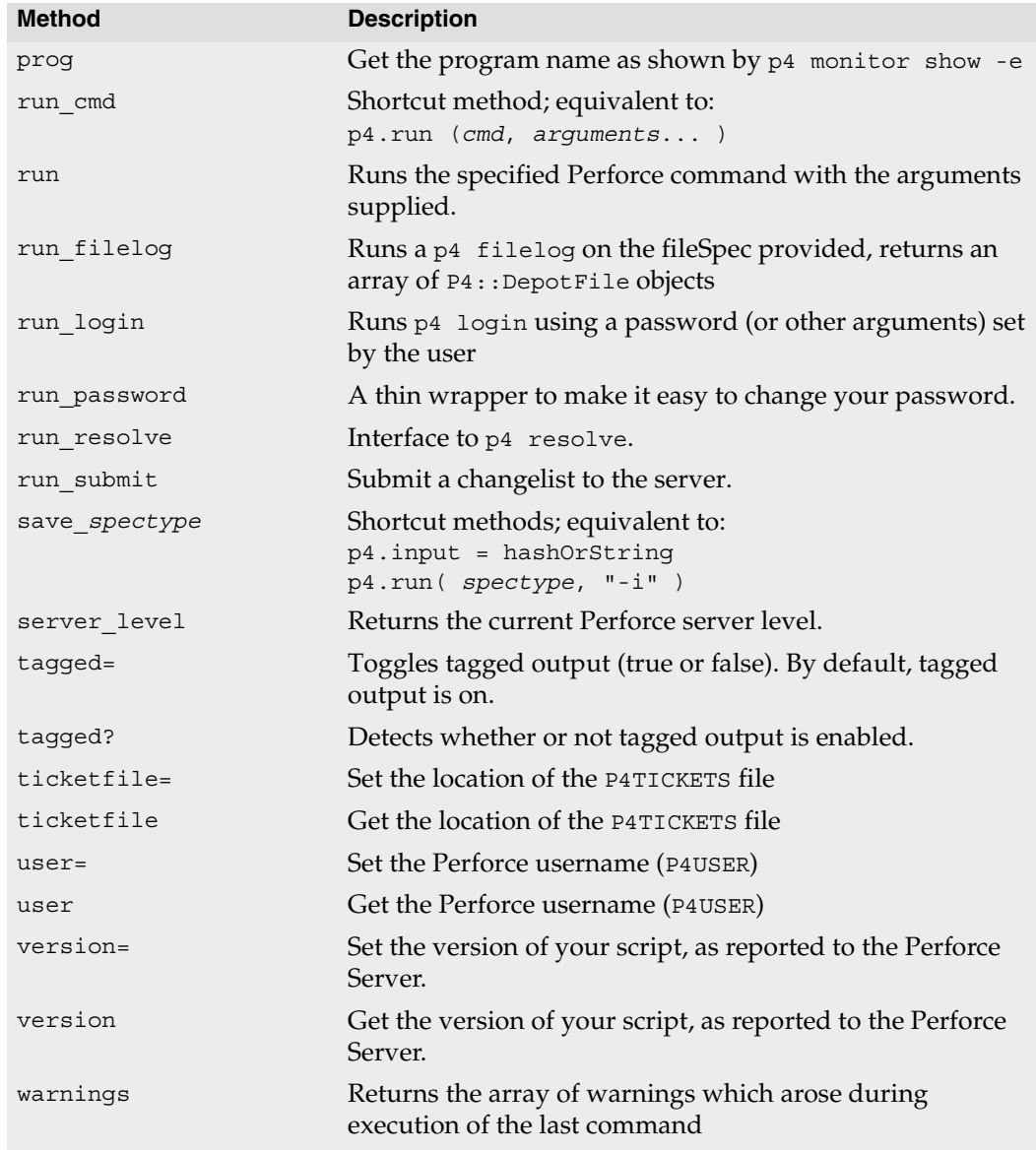

## <span id="page-18-0"></span>**P4Exception**

Used as part of error reporting and is derived from the Ruby RuntimeError class.

## <span id="page-19-0"></span>**P4::DepotFile**

Utility class allowing access to the attributes of a file in the depot. Returned by P4#run\_filelog.

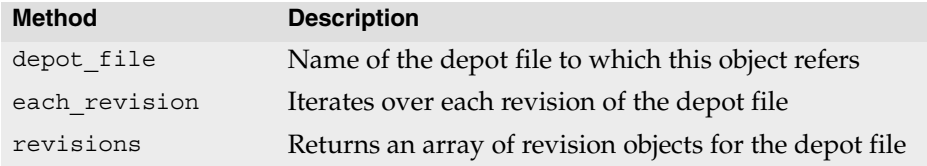

## <span id="page-19-1"></span>**P4::Revision**

Utility class allowing access to the attributes of a revision DepotFile object. Returned by P4#run\_filelog.

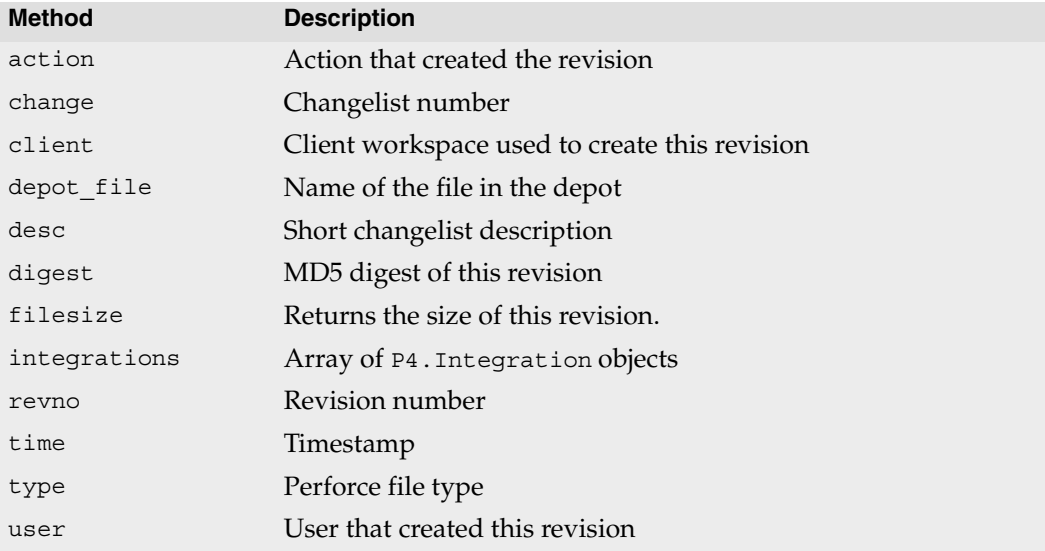

## <span id="page-19-2"></span>**P4::Integration**

Utility class allowing access to the attributes of an integration record for a Revision object. Returned by P4#run\_filelog.

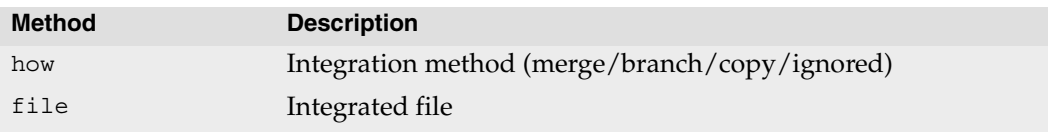

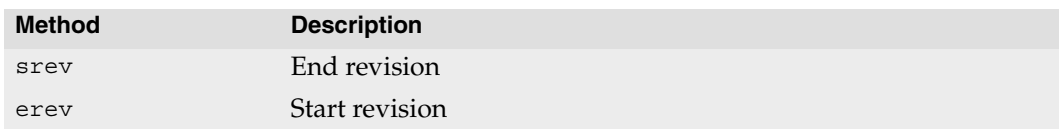

## <span id="page-20-0"></span>**P4::MergeData**

Class encapsulating the context of an individual merge during execution of a p4 resolve command. Passed as a parameter to the block passed to P4#run\_resolve.

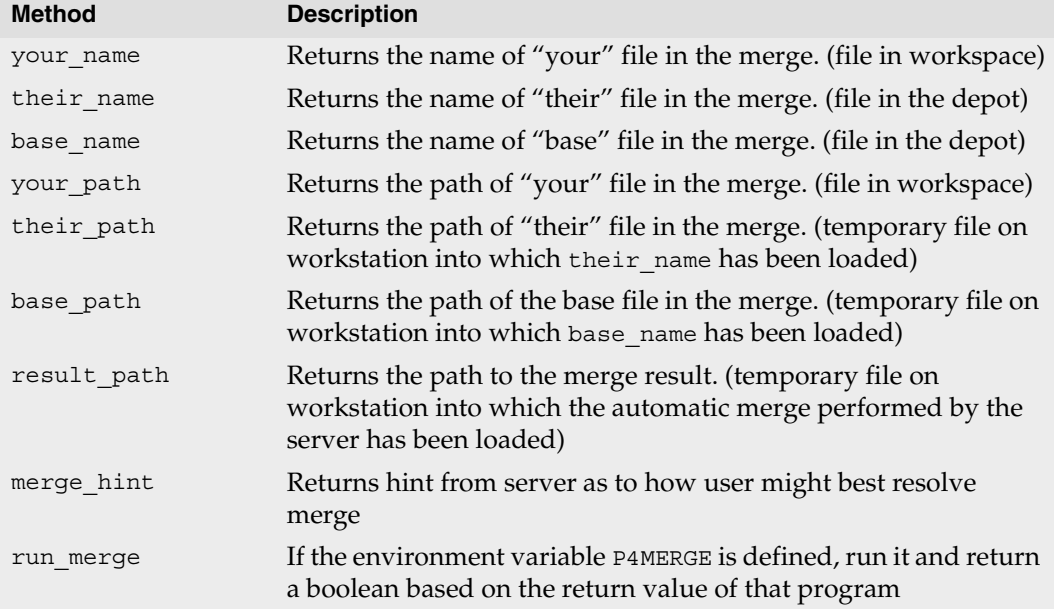

## <span id="page-20-1"></span>**P4::Spec**

Subclass of hash allowing access to the fields in a Perforce specification form. Also checks that the fields that are set are valid fields for the given type of spec. Returned by P4#fetch\_*spectype*.

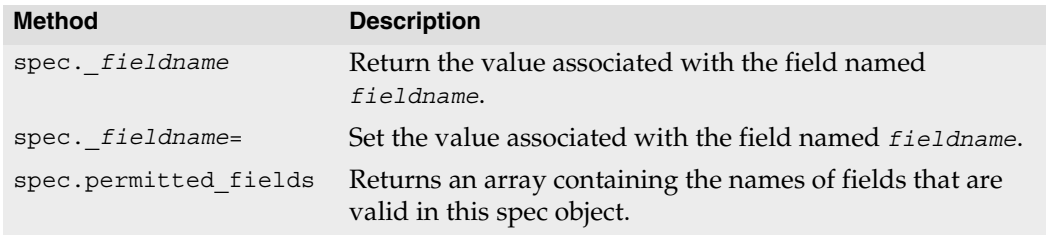

## <span id="page-21-0"></span>**Class P4**

## <span id="page-21-1"></span>**Description**

Main interface to the Perforce client API. Each P4 object provides you with a thread-safe API level interface to Perforce. The basic model is to:

- 1. Instantiate your P4 object
- 2. Specify your Perforce client environment
	- client
	- host
	- password
	- port
	- user
- 3. Set any options to control output or error handling:
	- exception\_level
- 4. Connect to the Perforce Server
- 5. Run your Perforce commands
- 6. Disconnect from the Perforce Server

## <span id="page-21-2"></span>**Class Methods**

#### <span id="page-21-3"></span>**P4.identify -> aString**

Return the version of P4 that you are using.

```
ruby -rP4 -e 'puts( P4.identify )'
```
#### <span id="page-21-4"></span>**P4.new -> aP4**

Constructs a new P4 object.

```
p4 = P4.new()
```
## <span id="page-22-0"></span>**Instance Methods**

#### <span id="page-22-1"></span>**p4.api\_level= anInteger -> anInteger**

Sets the API compatibility level desired. This is useful when writing scripts using Perforce commands that do not yet support tagged output. In these cases, upgrading to a later server that supports tagged output for the commands in question can break your script. Using this method allows you to lock your script to the output format of an older Perforce release and facilitate seamless upgrades. This method *must* be called prior to calling P4#connect.

```
p4 = P4.new
p4.api level = 57 # Lock to 2005.1 format
p4.connect
...
```
For the API integer levels that correspond to each Perforce release, see:

```
http://kb.perforce.com/?article=512
```
#### <span id="page-22-2"></span>**p4.api\_level -> anInteger**

Returns the current Perforce API compatibility level. Each iteration of the Perforce Server is given a level number. As part of the initial communication, the client protocol level is passed between client application and the Perforce Server. This value, defined in the Perforce API, determines the communication protocol level that the Perforce client will understand. All subsequent responses from the Perforce Server can be tailored to meet the requirements of that client protocol level.

For more information, see:

http://kb.perforce.com/?article=512

#### <span id="page-22-3"></span>**p4.at\_exception\_level( lev ) { ... } -> self**

Executes the associated block under a specific exception level. Returns to the previous exception level when the block returns.

```
p4 = P4.new
p4.client = "www"
p4.connect
p4.at_exception_level( P4::RAISE_ERRORS ) do
     p4.run_sync
end
p4.disconnect
```
#### <span id="page-23-0"></span>**p4.charset= aString -> aString**

Sets the character set to use when connect to a Unicode enabled server. Do not use when working with non-Unicode-enabled servers. By default, the character set is the value of the P4CHARSET environment variable. If the character set is invalid, this method raises a P4Exception.

```
p4 = P4.new
p4.client = "www"
p4.charset = "iso8859-1"
p4.connect
p4.run_sync
p4.disconnect
```
#### <span id="page-23-1"></span>**p4.charset -> aString**

Get the name of the character set in use when working with Unicode-enabled servers.

 $p4 = P4.$ new p4.charset = "utf8" puts( p4.charset )

#### <span id="page-23-2"></span>**p4.client= aString -> aString**

Set the name of the client workspace you wish to use. If not called, defaults to the value of P4CLIENT taken from any P4CONFIG file present, or from the environment as per the usual Perforce convention. Must be called before connecting to the Perforce server.

```
p4 = P4.new
p4.client = "www"
p4.connect
p4.run_sync
p4.disconnect
```
#### <span id="page-23-3"></span>**p4.client -> aString**

Get the name of the Perforce client currently in use

```
p4 = P4.new
puts( p4.client )
```
#### <span id="page-24-0"></span>**p4.connect -> aBool**

Connect to the Perforce Server. You must connect before you can execute commands. Raises a P4Exception if the connection attempt fails.

 $p4 = P4.$ new p4.connect

#### <span id="page-24-1"></span>**p4.connected? -> aBool**

Test whether or not the session has been connected, and if the connection has not been dropped.

 $p4 = P4.$ new p4.connected?

#### <span id="page-24-2"></span>**p4.cwd= aString -> aString**

Sets the current working directly. Can be called prior to executing any Perforce command. Sometimes necessary if your script executes a chdir() as part of its processing.

```
p4 = P4.new
p4.cwd = "/home/tony"
```
#### <span id="page-24-3"></span>**p4.cwd -> aString**

Get the current working directory

 $p4 = P4.$ new puts( p4.cwd )

#### <span id="page-24-4"></span>**p4.delete\_<spectype>( [options], name ) -> anArray**

The delete methods are simply shortcut methods that allow you to quickly delete the definitions of clients, labels, branches, etc. These methods are equivalent to

```
p4.run( <spectype>, '-d', [options], <spec name> )
```
For example:

```
require "P4"
require "parsedate"
include ParseDate
now = Time.now
p4 = P4.new
begin
   p4.connect
   p4.run_clients.each do
     |client|
     atime = parsedate( client[ "Access" ] )
     if( (atime + 24 * 3600 * 365 ) < now ) 
      p4.delete client( '-f', client[ "client" ] )
     end
   end
rescue P4Exception 
   p4.errors.each { |e| puts( e ) }
ensure
   p4.disconnect
end
```
#### <span id="page-25-0"></span>**p4.disconnect -> true**

Disconnect from the Perforce Server.

 $p4 = P4.new$ p4.connect p4.disconnect

#### <span id="page-25-1"></span>**p4.errors -> anArray**

Returns the array of errors which occurred during execution of the previous command.

```
p4 = P4.new
begin
   p4.connect
   p4.exception_level( P4::RAISE_ERRORS ) # ignore "File(s) up-to-date"
 files = p4.run sync
rescue P4Exception 
   p4.errors.each { |e| puts( e ) }
ensure
   p4.disconnect
end
```
#### <span id="page-26-0"></span>**p4.exception\_level= anInteger -> anInteger**

Configures the events which give rise to exceptions. The following three levels are supported:

- P4:: RAISE\_NONE disables all exception raising and makes the interface completely procedural.
- P4:: RAISE ERRORS causes exceptions to be raised only when errors are encountered.
- P4::RAISE\_ALL causes exceptions to be raised for both errors and warnings. This is the default.

```
p4 = P4.new
p4.exception_level = P4::RAISE_ERRORS
p4.connect # P4Exception on failure
p4.run_sync # File(s) up-to-date is a warning so no exception is raised
p4.disconnect
```
#### <span id="page-26-1"></span>**p4.exception\_level -> aNumber**

Returns the current exception level.

#### <span id="page-26-2"></span>**p4.fetch\_<spectype>( [name] ) -> aP4::Spec**

The fetch\_*spectype* methods are shortcut methods that allow you to quickly fetch the definitions of clients, labels, branches, etc. They're equivalent to:

```
p4.run( spectype, '-o', ... ).shift
```
For example:

```
p4 = P4.new
begin
  p4.connect
 client = p4. fetch client()
  other_client = p4.fetch_client( "other" )
 label = p4.fetch_label( "somelabel" )
rescue P4Exception 
  p4.errors.each { |e| puts( e ) }
ensure
  p4.disconnect
end
```
#### <span id="page-26-3"></span>**p4.format\_spec( <spectype>, aHash )-> aString**

Converts the fields in a hash containing the elements of a Perforce form (spec) into the string representation familiar to users.

The first argument is the type of spec to format: for example, client, branch, label, and so on. The second argument is the hash to parse.

There are shortcuts available for this method. You can use

p4.format\_*spectype*( hash )

instead of

```
p4.format_spec( spectype, hash )
```
where *spectype* is the name of a Perforce spec, such as client, label, etc.

#### <span id="page-27-0"></span>**p4.format\_<spectype> aHash -> aHash**

The format\_*spectype* methods are shortcut methods that allow you to quickly fetch the definitions of clients, labels, branches, etc. They're equivalent to:

p4.format\_spec( *spectype*, aHash )

#### <span id="page-27-1"></span>**p4.host= aString -> aString**

Set the name of the current host. If not called, defaults to the value of P4HOST taken from any P4CONFIG file present, or from the environment as per the usual Perforce convention. Must be called before connecting to the Perforce server.

```
p4 = P4.new
p4.host = "workstation123.perforce.com"
p4.connect
p4.disconnect
```
#### <span id="page-27-2"></span>**p4.host -> aString**

Get the current hostname

 $p4 = P4.$ new puts( p4.host )

#### <span id="page-27-3"></span>**p4.input= ( aString|aHash|anArray ) -> aString|aHash|anArray**

Store input for the next command.

Call this method prior to running a command requiring input from the user. When the command requests input, the specified data will be supplied to the command. Typically, commands of the form p4 *cmd* -i are invoked using the P4#save\_*spectype* methods, which call P4#input() internally; there is no need to call P4#input when using the P4#save\_*spectype* shortcuts.

You may pass a string, a hash, or (for commands that take multiple inputs from the user) an array of strings or hashes. If you pass an array, note that the array will be shifted each time Perforce asks the user for input.

```
p4 = P4.new
p4.connect
change = p4.run change(' "-o" ) .shiftchange[ "Description" ] = "Autosubmitted changelist"
p4.input = change
p4.run_submit( "-i" )
p4.disconnect
```
#### <span id="page-28-0"></span>**p4.maxlocktime= anInteger -> anInteger**

Limit the amount of time (in milliseconds) spent during data scans to prevent the server from locking tables for too long. Commands that take longer than the limit will be aborted. The limit remains in force until you disable it by setting it to zero. See  $p4$  help maxlocktime for information on the commands that support this limit.

```
p4 = P4.new
begin
   p4.connect
   p4.maxlocktime = 10000 # 10 seconds
  files = p4.run sync
rescue P4Exception => ex
   p4.errors.each { |e| $stderr.puts( e ) }
ensure
   p4.disconnect
end
```
#### <span id="page-28-1"></span>**p4.maxlocktime -> anInteger**

Get the current maxlocktime setting

```
p4 = P4.new
puts( p4.maxlocktime )
```
#### <span id="page-28-2"></span>**p4.maxresults= anInteger -> anInteger**

Limit the number of results Perforce permits for subsequent commands. Commands that produce more than this number of results will be aborted. The limit remains in force until you disable it by setting it to zero. See p4 help maxresults for information on the commands that support this limit.

```
p4 = P4.newbegin
   p4.connect
   p4.maxresults = 100
  files = p4.run_sync
rescue P4Exception => ex
   p4.errors.each { |e| $stderr.puts( e ) }
ensure
   p4.disconnect
end
```
#### <span id="page-29-0"></span>**p4.maxresults -> anInteger**

Get the current maxresults setting

 $p4 = P4.new$ puts( p4.maxresults )

#### <span id="page-29-1"></span>**p4.maxscanrows= anInteger -> anInteger**

Limit the number of database records Perforce will scan for subsequent commands. Commands that attempt to scan more than this number of records will be aborted. The limit remains in force until you disable it by setting it to zero. See p4 help maxscanrows for information on the commands that support this limit.

```
p4 = P4.new
begin
   p4.connect
   p4.maxscanrows = 100
  files = p4.run_sync
rescue P4Exception => ex
   p4.errors.each { |e| $stderr.puts( e ) }
ensure
   p4.disconnect
end
```
#### <span id="page-29-2"></span>**p4.maxscanrows -> anInteger**

Get the current maxscanrows setting

```
p4 = P4.new
puts( p4.maxscanrows )
```
#### <span id="page-30-0"></span>**p4.p4config\_file -> aString**

Get the path to the current P4CONFIG file

```
p4 = P4.new
puts( p4.p4config_file )
```
#### <span id="page-30-1"></span>**p4.parse\_<spectype> ( aString ) -> aP4::Spec**

This is equivalent to parse\_spec(*spectype*, aString).

#### <span id="page-30-2"></span>**p4.parse\_spec( <spectype>, aString ) -> aP4::Spec**

Parses a Perforce form (spec) in text form into a Ruby hash using the spec definition obtained from the server.

The first argument is the type of spec to parse: "client", "branch", "label", and so on. The second argument is the string buffer to parse.

Note that there are shortcuts available for this method. You can use:

```
p4.parse_spectype( buf )
```
instead of

```
p4.parse_spec( spectype, buf )
```
Where *spectype* is one of client, branch, label, and so on.

#### <span id="page-30-3"></span>**p4.password= aString -> aString**

Set your Perforce password, in plain text. If not used, takes the value of P4PASSWD from any P4CONFIG file in effect, or from the environment according to the normal Perforce conventions. This password will also be used if you later call  $p4$ . run login to login using the 2003.2 and later ticket system.

```
p4 = P4.new
p4.password = "mypass"
p4.connect
p4.run_login
```
#### <span id="page-30-4"></span>**p4.password -> aString**

Get the current password or ticket. This may be the password in plain text, or if you've used p4. run login, it'll be the value of the ticket you've been allocated by the server.

```
p4 = P4.new
puts( p4.password )
```
#### <span id="page-31-0"></span>**p4.port= aString -> aString**

Set the host and port of the Perforce server you want to connect to. If not called, defaults to the value of P4PORT in any P4CONFIG file in effect, and then to the value of P4PORT taken from the environment.

```
p4 = P4.new
p4.port = "localhost:1666"
p4.connect
...
p4.disconnect
```
#### <span id="page-31-1"></span>**p4.port -> aString**

Get the host and port of the current Perforce server.

```
p4 = P4.new
puts( p4.port )
```
#### <span id="page-31-2"></span>**p4.prog= aString -> aString**

Set the name of the program, as reported to Perforce system administrators running  $p4$ monitor show -e in Perforce 2004.2 or later releases.

```
p4 = P4.new
p4.prog = "sync-script"
p4.connect
...
p4.disconnect
```
#### <span id="page-31-3"></span>**p4.prog -> aString**

Get the name of the program as reported to the Perforce Server.

```
p4 = P4.new
p4.prog = "sync-script"
puts( p4.prog )
```
#### <span id="page-31-4"></span>**p4.run\_cmd( arguments ) -> anArray**

This is equivalent to *p4.run (cmd, arguments*... ).

#### <span id="page-31-5"></span>**p4.run( aCommand, arguments... ) -> anArray**

Base interface to all the run methods in this API. Runs the specified Perforce command with the arguments supplied. Arguments may be in any form as long as they can be converted to strings by to\_s.

The  $p4$  run method returns an array of results whether the command succeeds or fails; the array may, however, be empty. Whether the elements of the array are strings or

hashes depends on (a) server support for tagged output for the command, and (b) whether tagged output was disabled by calling  $p4$ . tagged = false.

In the event of errors or warnings, and depending on the exception level in force at the time, run will raise a P4Exception. If the current exception level is below the threshold for the error/warning, run returns the output as normal and the caller must explicitly review p4.errors and p4.warnings to check for errors or warnings.

```
p4 = P4.new
p4.connect
spec = p4.run( "client", "-o" ).shift
p4.disconnect
```
Shortcuts are available for p4.run. For example,

p4.run\_*command*( args )

is equivalent to:

p4.run( "*command*", args )

There are also some shortcuts for common commands such as editing Perforce forms and submitting. Consequently, this:

```
p4 = P4.new
p4.connect
clientspec = p4.run_client( "-o" ).shift
clientspec[ "Description" ] = "Build client"
p4.input( clientspec )
p4.run_client( "-i" )
p4.disconnect
```
...may be shortened to

```
p4 = P4.new
p4.connect
clientspec = p4.fetch_client
clientspec[ "Description" ] = "Build client"
p4.save_client( clientspec )
p4.disconnect
```
The following are equivalent:

```
p4.delete_spectype p4.run( "spectype", "-d ")
p4.fetch_spectype p4.run( "spectype", "-o ").shift
p4.save_spectype( spec ) p4.input = spec
                          p4.run( "spectype", "-i" )
```
As the commands associated with fetch\_*spectype* typically return only one item, these methods do not return an array, but instead return the first result element.

For convenience in submitting changelists, changes returned by fetch change() can be passed to run\_submit. For example:

```
p4 = P4.newp4.connect
spec = p4.fetch changespec[ "Description" ] = "Automated change"
p4.run_submit( spec )
p4.disconnect
```
#### <span id="page-33-0"></span>**p4.run\_filelog( fileSpec ) -> anArray**

Runs a p4 filelog on the fileSpec provided and returns an array of  $P4$ : DepotFile results when executed in tagged mode, and an array of strings when executed in nontagged mode. By default, the raw output of  $p4$  filelog is tagged; this method restructures the output into a more user-friendly (and object-oriented) form.

```
p4 = P4.newbegin
   p4.connect
   p4.run_filelog( "index.html" ).shift.each_revision do
     |r|
     r.each_integration do
        |i|
       # Do something
     end
   end
rescue P4Exception 
   p4.errors.each { |e| puts( e ) }
ensure
   p4.disconnect
end
```
#### <span id="page-33-1"></span>**p4.run\_login( arg... ) -> anArray**

Runs p4 login using a password (or other arguments) set by the user.

#### <span id="page-33-2"></span>**p4.run\_password( oldpass, newpass ) -> anArray**

A thin wrapper to make it easy to change your password. This method is (literally) equivalent to the following code:

```
p4.input( [ oldpass, newpass, newpass ] )
p4.run( "password" )
```
For example:

```
p4 = P4.new
p4.password = "myoldpass"
begin
  p4.connect
  p4.run_password( "myoldpass", "mynewpass" )
rescue P4Exception 
  p4.errors.each { |e| puts( e ) }
ensure
   p4.disconnect
end
```
#### <span id="page-34-0"></span>**p4.run\_resolve( args ) [ block ] -> anArray**

Interface to p4 resolve. Without a block, simply runs a non-interactive resolve (typically an automatic resolve).

p4.run\_resolve( "-at" )

When a block is supplied, the block is invoked once for each merge scheduled by Perforce. For each merge, a P4: : MergeData object is passed to the block. This object contains the context of the merge.

The block determines the outcome of the merge by evaluating to one of the following strings:

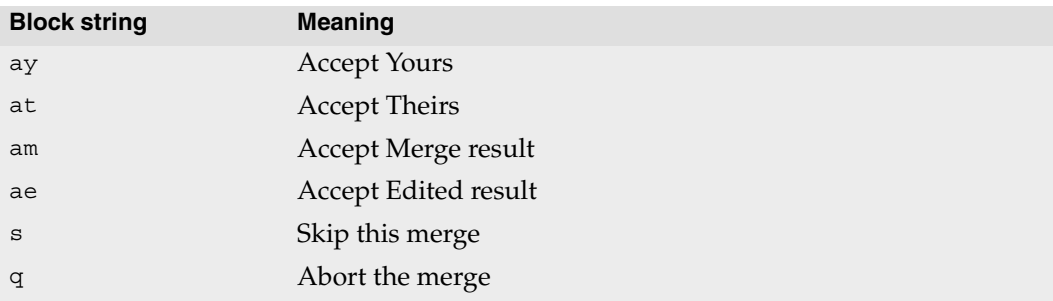

For example:

```
p4.run_resolve() do
   |md|
   puts( "Merging..." )
   puts( "Yours: #{md.your_name}" )
  puts( "Theirs: #{md.their name}" )
   puts( "Base: #{md.base_name}" )
   puts( "Yours file: #{md.your_path}" )
   puts( "Theirs file: #{md.their_path}" )
   puts( "Base file: #{md.base_path}" )
   puts( "Result file: #{md.result_path}" )
   puts( "Merge Hint: #{md.merge_hint}" )
   result = md.merge_hint
  if(result == "e")
    puts( "Invoking external merge application" )
    result = "s" # If the merge doesn't work, we'll skip
     result = "am" if md.run_merge()
   end
   result
end
```
#### <span id="page-35-0"></span>**p4.run\_submit( [aHash], [arg...] ) -> anArray**

Submit a changelist to the server. To submit a changelist, set the fields of the changelist as required and supply any flags:.

```
change = p4.fetch changechange._description = "Some description"
p4.run_submit( "-r", change )
```
You can also submit a changelist by supplying the arguments as you would on the command line:

```
p4.run \text{submit} ( "-d", "Some description", "something, ...")
```
#### <span id="page-35-1"></span>**p4.save\_<spectype>( [options], hashOrString ) -> anArray**

The save\_*spectype* methods are shortcut methods that allow you to quickly update the definitions of clients, labels, branches, etc. They are equivalent to:

```
p4.input = hashOrString
p4.run( spectype, "-i" )
```
For example:

```
p4 = P4.new
begin
  p4.connect
 client = p4.fetch client() client[ "Owner" ] = p4.user
  p4.save_client( client )
rescue P4Exception 
  p4.errors.each { |e| puts( e ) }
ensure
  p4.disconnect
end
```
#### **p4.server\_level -> anInteger**

Returns the current Perforce server level. Each iteration of the Perforce Server is given a level number. As part of the initial communication this value is passed between the client application and the Perforce Server. This value is used to determine the communication that the Perforce Server will understand. All subsequent requests can therefore be tailored to meet the requirements of this Server level.

For more information, see:

http://kb.perforce.com/?article=571

#### **p4.tagged= aBool -> aBool**

Toggles tagged output. By default, tagged output is on.

```
p4 = P4.new
p4.tagged = false
```
#### **p4.tagged? -> aBool**

Detects whether or not you are in tagged mode.

```
p4 = P4.new
puts ( p4.tagged? )
p4.tagged = false
puts ( p4.tagged? )
```
#### **p4.ticketfile= aString -> aString**

Sets the location of the P4TICKETS file

```
p4 = P4.new
p4.ticketfile = "/home/tony/tickets"
```
#### **p4.ticketfile -> aString**

Get the path to the current P4TICKETS file.

```
p4 = P4.new
puts( p4.ticketfile ) 
p4.ticketfile = "/home/tony/tickets"
```
#### **p4.user= aString -> aString**

Set the Perforce username. If not called, defaults to the value of P4USER taken from any P4CONFIG file present, or from the environment as per the usual Perforce convention. Must be called before connecting to the Perforce server.

```
p4 = P4.new
p4.user = "tony"
p4.connect
...
p4.disconnect
```
#### **p4.user -> aString**

Returns the current Perforce username

```
p4 = P4.newputs( p4.user )
```
#### **p4.version= aString -> aString**

Set the version of your script, as reported to the Perforce Server.

#### **p4.version -> aString**

Get the version of your script, as reported to the Perforce Server.

#### **p4.warnings -> anArray**

Returns the array of warnings which arose during execution of the last command.

```
p4 = P4.new
begin
   p4.connect
   p4.exception_level( P4::RAISE_ALL ) # File(s) up-to-date is a warning
 files = p4.run sync
rescue P4Exception => ex
   p4.warnings.each { |w| puts( w ) }
ensure
   p4.disconnect
end
```
## **Class P4Exception**

Shallow subclass of RuntimeError to be used for catching Perforce specific errors. Doesn't contain any extra information. See P4#errors and P4#warnings for details of the errors giving rise to the exception.

## **Class Methods**

None.

### **Instance Methods**

None.

## **Class P4::DepotFile**

## **Description**

Utility class providing easy access to the attributes of a file in a Perforce depot. Each P4::DepotFile object contains summary information about the file, and a list of revisions (P4::Revision objects) of that file. Currently, only the P4#run\_filelog method returns an array of P4:: DepotFile objects.

## **Class Methods**

None

## **Instance Methods**

#### **df.depot\_file -> aString**

Returns the name of the depot file to which this object refers.

### **df.each\_revision { |rev| block } -> revArray**

Iterates over each revision of the depot file

#### **df.revisions -> aArray**

Returns an array of revisions of the depot file

## **Class P4::Revision**

## **Description**

Utility class providing easy access to the revisions of a file in a Perforce depot. P4::Revision objects can store basic information about revisions and a list of the integrations for that revision. Created by run filelog.

## **Class Methods**

None

### **Instance Methods**

#### **rev.action -> aString**

Returns the name of the action which gave rise to this revision of the file.

#### **rev.change -> aNumber**

Returns the change number that gave rise to this revision of the file.

#### **rev.client -> aString**

Returns the name of the client from which this revision was submitted.

#### **rev.depot\_file -> aString**

Returns the name of the depot file to which this object refers.

#### **rev.desc -> aString**

Returns the description of the change which created this revision. Note that only the first 31 characters are returned unless you use  $p4$  filelog -L for the first 250 characters, or  $p4$ filelog -l for the full text.

#### **rev.digest -> aString**

Returns the MD5 digest for this revision of the file.

#### **rev.each\_integration { |integ| block } -> integArray**

Iterates over each the integration records for this revision of the depot file.

#### **rev.filesize -> aNumber**

Returns size of this revision.

#### **rev.integrations -> integArray**

Returns the list of integrations for this revision.

#### **rev.revno -> aNumber**

Returns the number of this revision of the file.

#### **rev.time -> aTime**

Returns the date/time that this revision was created.

#### **rev.type -> aString**

Returns this revision's Perforce filetype.

#### **rev.user -> aString**

Returns the name of the user who created this revision.

## **Class P4::Integration**

## **Description**

Utility class providing easy access to the details of an integration record. Created by run\_filelog.

## **Class Methods**

None.

## **Instance Methods**

#### **integ.how -> aString**

Returns the type of the integration record - how that record was created.

#### **integ.file -> aPath**

Returns the path to the file being integrated to/from.

#### **integ.srev -> aNumber**

Returns the start revision number used for this integration.

#### **integ.erev -> aNumber**

Returns the end revision number used for this integration.

## **Class P4::MergeData**

### **Description**

Class containing the context for an individual merge during execution of a p4 resolve.

## **Class Methods**

None

### **Instance Methods**

#### **md.your\_name() -> aString**

Returns the name of "your" file in the merge. This is typically a path to a file in the workspace.

```
p4.run_resolve() do
   |md|
   yours = md.your_name
   md.merge_hint # merge result
end
```
### **md.their\_name() -> aString**

Returns the name of "their" file in the merge. This is typically a path to a file in the depot.

```
p4.run_resolve() do
   |md|
  theirs = md.their_name
  md.merge_hint # merge result
end
```
#### **md.base\_name() -> aString**

Returns the name of the "base" file in the merge. This is typically a path to a file in the depot.

```
p4.run_resolve() do
  |md|
   base = md.base_name
   md.merge_hint # merge result
end
```
#### **md.your\_path() -> aString**

Returns the path of "your" file in the merge. This is typically a path to a file in the workspace.

```
p4.run_resolve() do
   |md|
  your path = md.your path
   md.merge_hint # merge result
end
```
#### **md.their\_path() -> aString**

Returns the path of "their" file in the merge. This is typically a path to a temporary file on your local machine in which the contents of their\_name() have been loaded.

```
p4.run_resolve() do
   |md|
  their name = md. their name
  their file = File.open( md. their path )
   md.merge_hint # merge result
end
```
#### **md.base\_path() -> aString**

Returns the path of the base file in the merge. This is typically a path to a temporary file on your local machine in which the contents of base\_name() have been loaded.

```
p4.run_resolve() do
   |md|
  base name = md<math>base name
  base file = File.open(md.\text{base path})
   md.merge_hint # merge result
end
```
#### **md.result\_path() -> aString**

Returns the path to the merge result. This is typically a path to a temporary file on your local machine in which the contents of the automatic merge performed by the server have been loaded.

```
p4.run_resolve() do
   |md|
  result file = File.open( md. result path)
   md.merge_hint # merge result
end
```
#### **md.merge\_hint() -> aString**

Returns the hint from the server as to how it thinks you might best resolve this merge.

```
p4.run_resolve() do
   |md|
   puts ( md.merge_hint ) # merge result
end
```
#### **md.run\_merge() -> aBool**

If the environment variable P4MERGE is defined, run\_merge() invokes the specified program and returns a boolean based on the return value of that program.

```
p4.run_resolve() do
   |md|
   if ( md.run_merge() )
     "am"
   else
     "s"
   end
end
```
## **Class P4::Spec**

## **Description**

The  $P4$ :  $Spec$  class is a hash containing key/value pairs for all the fields in a Perforce form. It provides two things over and above its parent class (Hash):

- Fieldname validation. Only valid field names may be set in a  $P_4:Spec$  object. Note that only the field name is validated, not the content.
- Accessor methods for easy access to the fields

## **Class Methods**

#### **new P4::Spec.new( anArray ) -> aP4::Spec**

Constructs a new P4::Spec object given an array of valid fieldnames.

### **Instance Methods**

#### **spec.\_<fieldname> -> aValue**

Returns the value associated with the field named <*fieldname*>. This is equivalent to spec[ "<*fieldname*>" ] with the exception that when used as a method, the fieldnames may be in lowercase regardless of the actual case of the fieldname.

```
client = p4.fetch_client()
root = client._root
desc = client._description
```
#### **spec.\_<fieldname>= aValue -> aValue**

Updates the value of the named field in the spec. Raises a P4Exception if the fieldname is not valid for specs of this type.

```
client = p4.fetch_client()
client._root = "/home/tony/new-client"
client. description = "My new client spec"
p4.save_client( client )
```
#### **spec.permitted\_fields -> anArray**

Returns an array containing the names of fields that are valid in this spec object. This does not imply that values for all of these fields are actually set in this object, merely that you may choose to set values for any of these fields if you want to.

```
client = p4.fetch client()spec.permitted_fields.each do
  | field |
 printf ( "\14s = *\s\n", field, cilent[ field ] ))
end
```
# **Chapter 2 P4Perl**

## **Introduction**

P4Perl is a Perl module that provides an object-oriented API to the Perforce SCM system. Using P4Perl is faster than using the command-line interface in scripts, because multiple command can be executed on a single connection, and because it returns the Perforce Server's responses as Perl hashes and arrays.

The main features are:

- Get Perforce data and forms in hashes and arrays
- Edit Perforce forms by modifying hashes
- Run as many commands on a connection as required
- The output of commands is returned as a Perl array
- The elements of the array returned are strings or, where appropriate, hash references

## **System Requirements**

P4Perl is supported on Windows, Linux, Solaris, and FreeBSD. To build P4Perl, your development machine must also have:

- Perl 5.8.8 (ActivePerl on Windows) development files
- make (or nmake on Windows)
- The 2007.3 Perforce C/C++ API for your target platform
- The same C++ compiler used to build the Perforce C++ API on your target platform.

(If you get "unresolved symbol" errors when building or running P4Perl, you probably used the wrong compiler or the wrong Perforce API build. )

## **Installing P4Perl**

Download P4Perl from the Perforce web site downloads page. After downloading, you can either run the installer or build the interface from source, as described in the release notes.

## **Programming with P4Perl**

The following example shows how to connect to a Perforce server, run a p4 info command, and open a file for edit.

```
use P4;
my $p4 = new P4;$p4->SetClient( $clientname );
$p4->SetPort ( $p4port );
$p4->SetPassword( $p4password );
$p4->Connect() or die( "Failed to connect to Perforce Server" );
my $info = $p4 - \times Run('info'');
$p4->Edit( "file.txt" ) or die( "Failed to edit file.txt" );
$p4->Disconnect();
```
## **P4Perl Classes**

The P4 module consists of several public classes:

- $\bullet$  P4
- P4::DepotFile
- P4::Revision
- P4::Integration

The following tables provide brief details about each public class.

#### **P4**

The main class used for executing Perforce commands. Almost everything you do with P4Perl will involve this class.

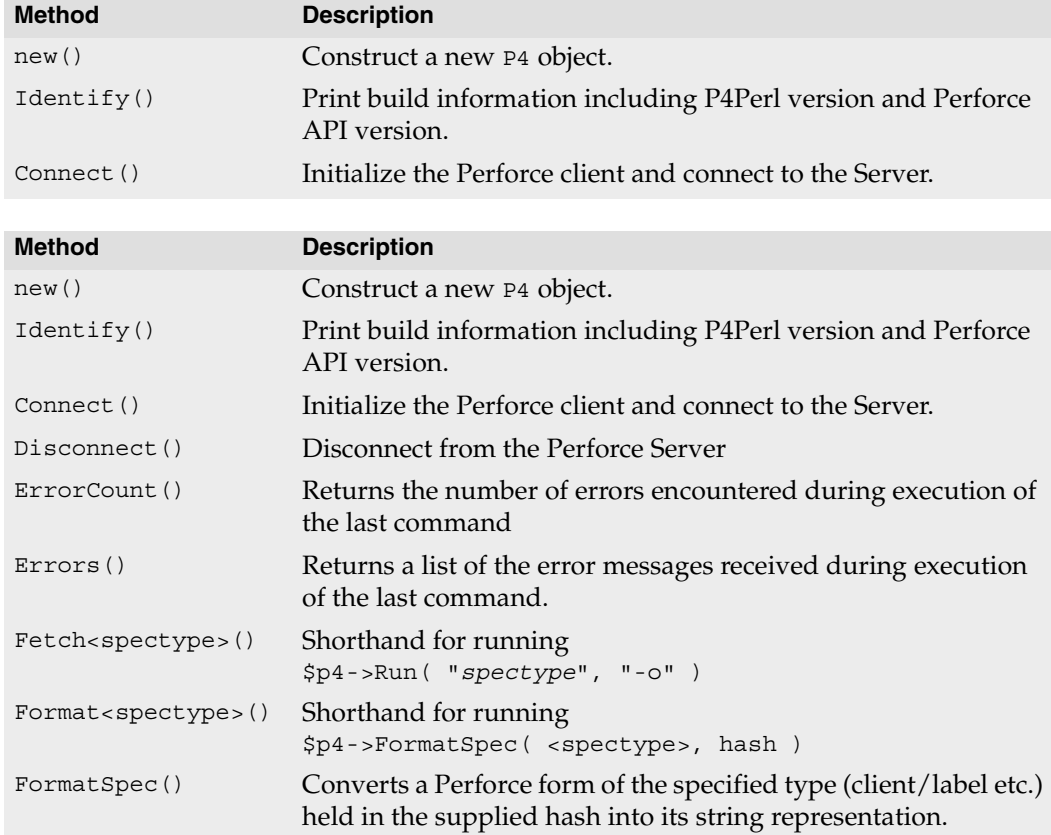

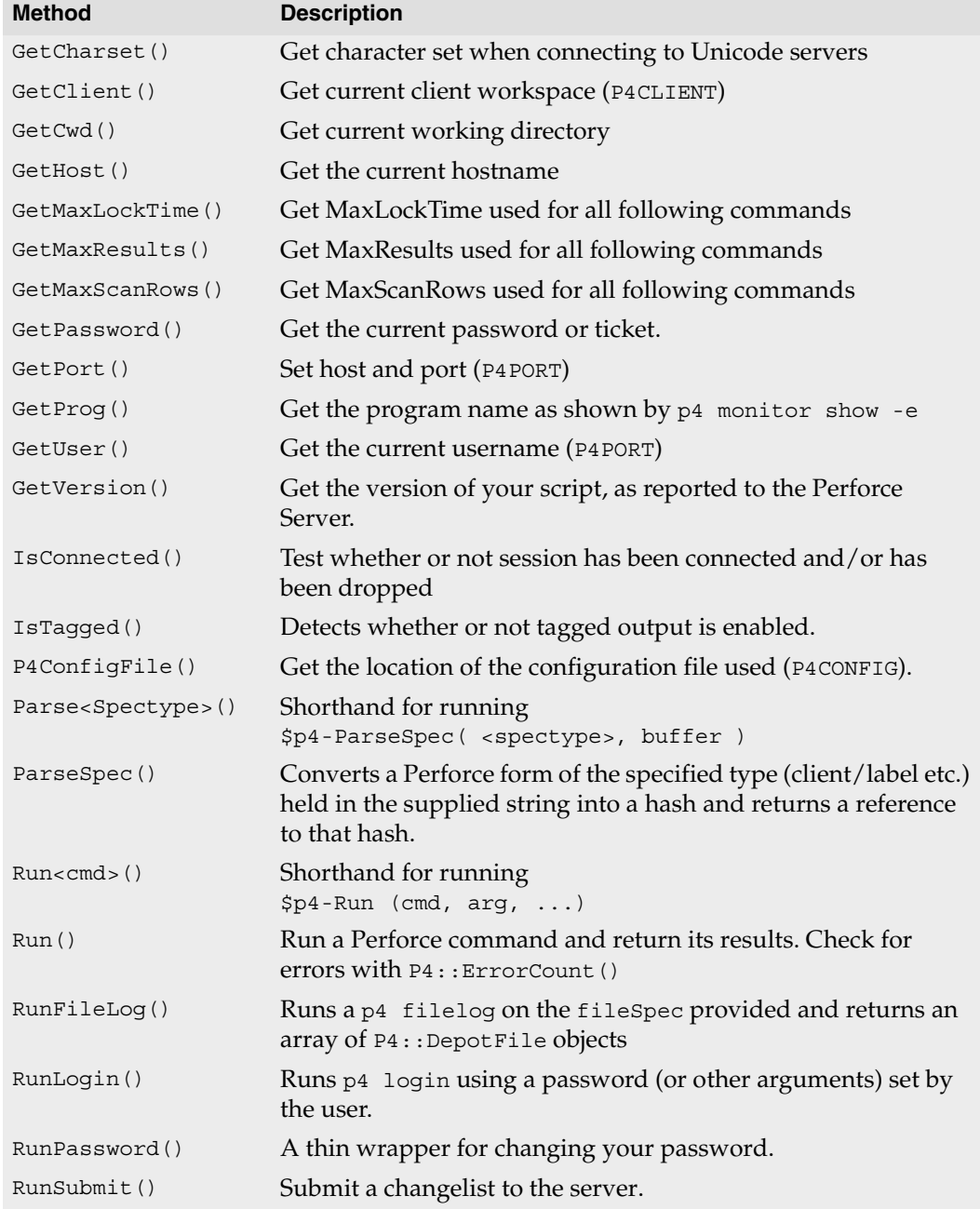

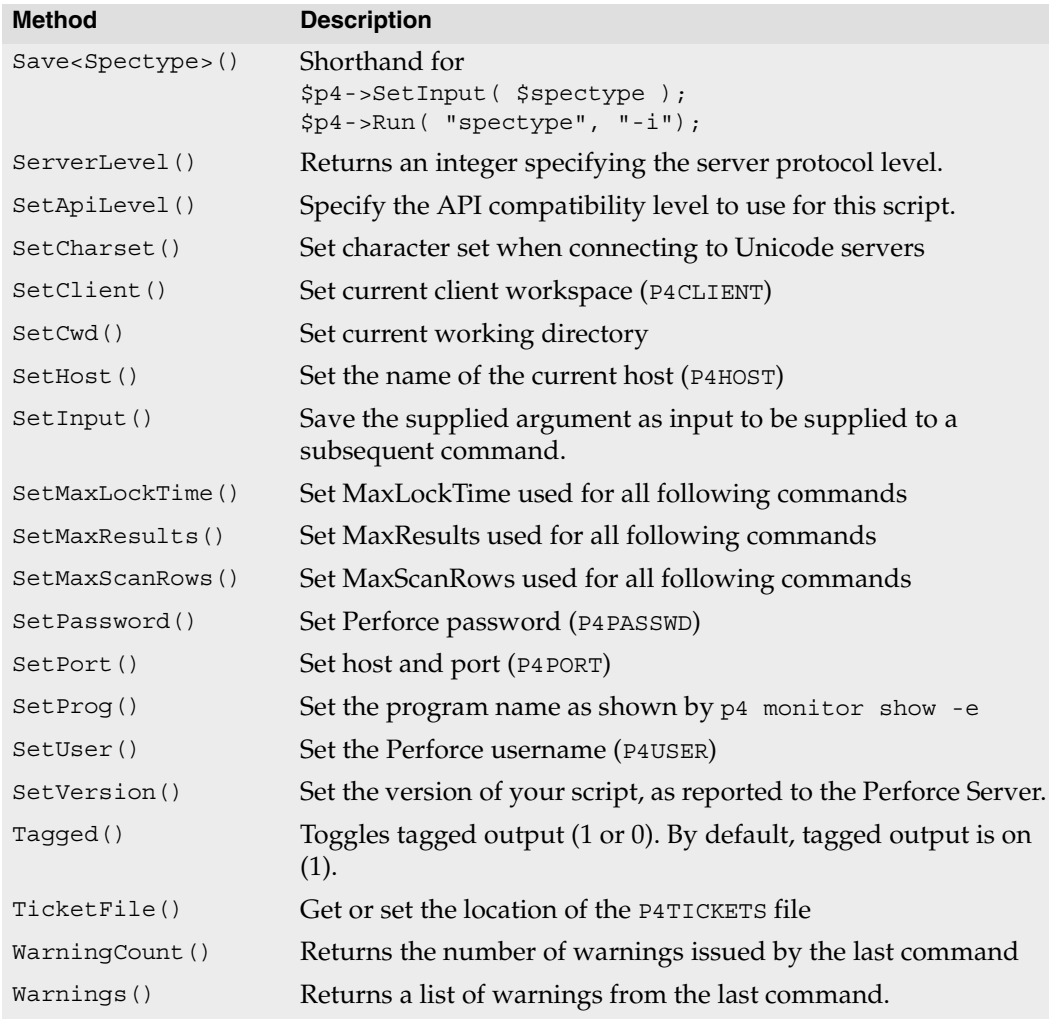

## **P4::DepotFile**

Utility class allowing access to the attributes of a file in the depot. Returned by P4::RunFileLog.

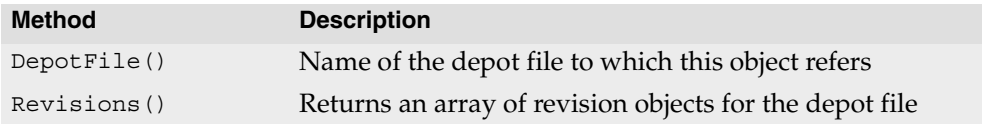

### **P4::Revision**

Utility class allowing access to the attributes of a revision of a file in the depot. Returned by P4::RunFileLog.

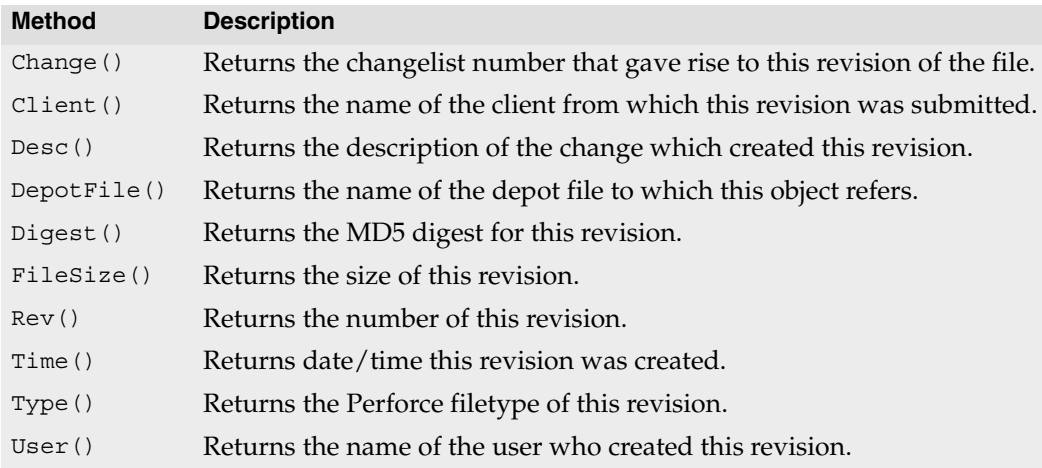

## **P4::Integration**

Utility class allowing access to the attributes of an integration record for a revision of a file in the depot. Returned by  $P4$ : : RunFileLog.

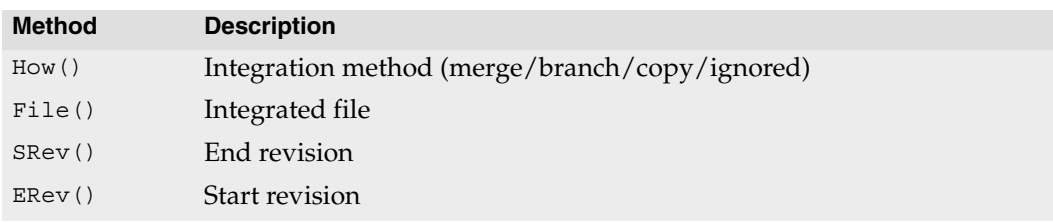

## **Class P4**

### **Description**

Main interface to the Perforce client API.

This module provides an object-oriented interface to the Perforce SCM system. Data is returned in Perl arrays and hashes and input can also be supplied in these formats.

Each P4 object represents a connection to the Perforce Server, and multiple commands may be executed (serially) over a single connection.

The basic model is to:

- 1. Instantiate your P4 object
- 2. Specify your Perforce client environment
	- SetClient
	- SetHost
	- SetPassword
	- SetPort
	- SetUser
- 3. Connect to the Perforce Server
- 4. Run your Perforce commands
- 5. Disconnect from the Perforce Server

## **Base methods**

#### <span id="page-54-2"></span>**P4::new() -> P4**

Construct a new P4 object. For example:

```
my $p4 = new P4;
```
#### <span id="page-54-1"></span>**P4::Identify() -> string**

Print build information including P4Perl version and Perforce API version.

```
print P4::Identify();
```
#### <span id="page-54-0"></span>**P4::Connect() -> bool**

Initializes the Perforce client and connects to the server. Returns false on failure and true on success.

#### <span id="page-55-0"></span>**P4::Disconnect() -> undef**

Terminate the connection and clean up. Should be called before exiting.

#### <span id="page-55-1"></span>**P4::ErrorCount() -> integer**

Returns the number of errors encountered during execution of the last command

#### <span id="page-55-2"></span>**P4::Errors() -> list**

Returns a list of the error messages received during execution of the last command.

#### <span id="page-55-3"></span>**P4::Fetch<spectype>( [name] ) -> hashref**

Shorthand for running \$p4->Run( "*spectype*", "-o" ) and returning the first element of the result array. For example:

```
$label = $p4->FetchLabel( $labelname );
$change = $p4->FetchChange( $changeno );
$clientspec = $p4->FetchClient( $clientname );
```
#### <span id="page-55-4"></span>**P4::Format<spectype>( hash ) -> string**

Shorthand for running  $sp4$ ->FormatSpec( <spectype>, hash) and returning the results. For example:

```
$change = $p4->FetchChange();
$change->{ 'Description' } = 'Some description';
$form = $p4->FormatChange( $change );
printf( "Submitting this change:\n\n%s\n", $form );
$p4->SubmitSpec( $change );
```
#### <span id="page-55-5"></span>**P4::FormatSpec( \$spectype, \$string ) -> string**

Converts a Perforce form of the specified type (client/label etc.) held in the supplied hash into its string representation. Shortcut methods are available that obviate the need to supply the type argument. The following two examples are equivalent:

```
my $client = $p4->FormatSpec( "client", $hash );
my $client = $p4->FormatterClient( $hash);
```
#### <span id="page-55-6"></span>**P4::GetCharset() -> string**

Return the name of the current charset in use. Applicable only when used with Perforce servers running in unicode mode.

#### <span id="page-55-7"></span>**P4::GetClient() -> string**

Returns the current Perforce client name. This may have previously been set by SetClient(), or may be taken from the environment or P4CONFIG file if any. If all that fails, it will be your hostname.

#### <span id="page-56-0"></span>**P4::GetCwd() -> string**

Returns the current working directory as your Perforce client sees it.

#### <span id="page-56-1"></span>**P4::GetHost() -> string**

Returns the client hostname. Defaults to your hostname, but can be overridden with SetHost()

#### <span id="page-56-2"></span>**P4::GetMaxLockTime( \$value ) -> integer**

Get the current maxlocktime setting.

#### <span id="page-56-3"></span>**P4::GetMaxResults( \$value ) -> integer**

Get the current maxresults setting.

#### <span id="page-56-4"></span>**P4::GetMaxScanRows( \$value ) -> integer**

Get the current maxscanrows setting.

#### <span id="page-56-5"></span>**P4::GetPassword() -> string**

Returns your Perforce password. Taken from a previous call to SetPassword() or extracted from the environment ( $\frac{1}{2}$ ENV $\frac{1}{2}$ PASSWD}), or a P4CONFIG file.

#### <span id="page-56-6"></span>**P4::GetPort() -> string**

Returns the current address for your Perforce server. Taken from a previous call to SetPort(), or from \$ENV{P4PORT} or a P4CONFIG file.

#### <span id="page-56-7"></span>**P4::GetProg() -> string**

Get the name of the program as reported to the Perforce Server.

#### <span id="page-56-8"></span>**P4::GetUser() -> String**

Get the current user name. Taken from a previous call to SetUser(), or from \$ENV{P4USER} or a P4CONFIG file.

#### <span id="page-56-12"></span>**P4::GetVersion ( \$string ) -> string**

Get the version of your script, as reported to the Perforce Server.

#### <span id="page-56-9"></span>**P4::IsConnected() -> bool**

Returns true if the session has been connected, and has not been dropped.

#### <span id="page-56-10"></span>**P4::IsTagged() -> bool**

Returns true if Tagged mode is enabled on this client.

#### <span id="page-56-11"></span>**P4::P4ConfigFile() -> string**

Get the path to the current P4CONFIG file.

#### <span id="page-57-0"></span>**P4::Parse<Spectype>( \$string ) -> hashref**

Shorthand for running \$p4-ParseSpec( <spectype>, buffer ) and returning the results. For example:

```
$p4 = new P4;$p4->Connect() or die( "Failed to connect to server" );
$client = $p4->FetchClient(); # Returns a hashref
$client = $p4->FormatClient( $client ); # Convert to string
$client = $p4->ParseClient( $client ); # Convert back to hashref
```
#### <span id="page-57-1"></span>**P4::ParseSpec( \$spectype, \$string ) -> hashref**

Converts a Perforce form of the specified type (client/label etc.) held in the supplied string into a hash and returns a reference to that hash. Shortcut methods are available to avoid the need to supply the type argument. The following two examples are equivalent:

```
my $hash = $p4->ParseSpec( "client", $clientspec );
my $hash = $p4->ParseClient( $clientspec );
```
#### <span id="page-57-2"></span>**P4::Run<cmd>( [ \$arg... ] ) -> list | arrayref**

Shorthand for running  $sp4-Run$  (cmd,  $arg$ , ...) and returning the results.

#### <span id="page-57-3"></span>**P4::Run( cmd, [ \$arg... ] ) -> list | arrayref**

Run a Perforce command and return its results. Because Perforce commands can partially succeed and partially fail, it is good practice to check for errors using P4: : ErrorCount ().

Results are returned as follows:

- A list of results in array context
- An array reference in scalar context

The AutoLoader enables you to treat Perforce commands as methods:

p4->Edit( "filename.txt );

is equivalent to

\$p4->Run( "edit", "filename.txt" );

Note that the content of the array of results you get depends on (a) whether you're using tagged mode, (b) the command you've executed, (c) the arguments you supplied, and (d) your Perforce server version.

Tagged mode and form parsing mode are turned on by default; each result element is a hashref, but this is dependent on the command you ran and your server version.

In non-tagged mode, each result element is a string. In this case, because the Perforce server sometimes asks the client to write a blank line between result elements, some of these result elements can be empty.

Note that the return values of individual Perforce commands are not documented because they may vary between server releases.

To correlate the results returned by the P4 interface with those sent to the command line client, try running your command with RPC tracing enabled. For example:

Tagged mode

p4 -Ztag -vrpc=1 describe -s 4321

Non-Tagged mode

p4 -vrpc=1 describe -s 4321

Pay attention to the calls to client-FstatInfo(), client-OutputText(), client-OutputData() and client-HandleError(). Each call to one of these functions results in either a result element, or an error element.

#### <span id="page-58-0"></span>**P4::RunFileLog ( [\$args ...], \$fileSpec ... ) -> list | arrayref**

Runs a  $p4$  filelog on the fileSpec provided and returns an array of  $P4$ : DepotFile objects when executed in tagged mode.

#### <span id="page-58-1"></span>**P4::RunLogin (...) -> list | arrayref**

Runs p4 login using a password (or other arguments) set by the user.

#### <span id="page-58-2"></span>**P4::RunPassword ( \$oldpass, \$newpass ) -> list | arrayref**

A thin wrapper for changing your password from \$oldpass to \$newpass. Not to be confused with P4::SetPassword.

#### <span id="page-58-3"></span>**P4::RunSubmit ( \$arg | \$hashref, ...) -> list | arrayref**

Submit a changelist to the server. To submit a changelist, set the fields of the changelist as required and supply any flags:

```
$change = $p4->FetchChange();
$change->{ 'Description' } = "Some description";
$p4->RunSubmit( "-r", $change );
```
You can also submit a changelist by supplying the arguments as you would on the command line:

\$p4->RunSubmit( "-d", "Some description", "somedir/..." );

#### <span id="page-59-0"></span>**P4::Save<Spectype>() -> list | arrayref**

Shorthand for:

```
$p4->SetInput( $spectype ); 
$p4->Run( "spectype", "-i");
```
For example:

```
$p4->SaveLabel( $label );
$p4->SaveChange( $changeno );
$p4->SaveClient( $clientspec );
```
#### <span id="page-59-1"></span>**P4::ServerLevel() -> integer**

Returns an integer specifying the server protocol level. This is not the same as, but is closely aligned to, the server version. To find out your server's protocol level, run p4 vrpc=5 info and look for the server2 protocol variable in the output.

For more information, see:

http://kb.perforce.com/?article=571

Must be called after running a command.

#### <span id="page-59-2"></span>**P4::SetApiLevel( \$integer ) -> undef**

Specify the API compatibility level to use for this script. This is useful when you want your script to continue to work on newer server versions, even if the new server adds tagged output to previously unsupported commands.

The additional tagged output support can change the server's output, and confound your scripts. Setting the API level to a specific value allows you to lock the output to an older format, thus increasing the compatibility of your script.

Must be called before calling P4::Connect(). For example:

```
$p4->SetApiLevel( 57 ); # Lock to 2005.1 format
$p4->Connect() or die( "Failed to connect to Perforce" );
etc.
```
#### <span id="page-59-3"></span>**P4::SetCharset( \$charset ) -> undef**

Specify the character set to use for local files when used with a Perforce server running in unicode mode. Do not use unless your Perforce server is in unicode mode. Must be called before calling P4::Connect(). For example:

```
$p4->SetCharset( "winansi" );
$p4->SetCharset( "iso8859-1" );
$p4->SetCharset( "utf8" );
etc.
```
### <span id="page-60-0"></span>**P4::SetClient( \$client ) -> undef**

Sets the name of your Perforce client workspace. If you don't call this method, then the client workspace name will default according to the normal Perforce conventions:

- 1. Value from file specified by P4CONFIG
- 2. Value from \$ENV{P4CLIENT}
- 3. Hostname

### <span id="page-60-1"></span>**P4::SetCwd( \$path ) -> undef**

Sets the current working directory for the client.

### <span id="page-60-2"></span>**P4::SetHost( \$hostname ) -> undef**

Sets the name of the client host, overriding the actual hostname. This is equivalent to p4 - H *hostname*, and only useful when you want to run commands as if you were on another machine.

## <span id="page-60-3"></span>**P4::SetInput( \$string | \$hashref | \$arrayref ) -> undef**

Save the supplied argument as input to be supplied to a subsequent command. The input may be a hashref, a scalar string, or an array of hashrefs or scalar strings. If you pass an array, the array will be shifted once each time the Perforce command being executed asks for user input.

### <span id="page-60-4"></span>**P4::SetMaxLockTime( \$integer ) -> undef**

Limit the amount of time (in milliseconds) spent during data scans to prevent the server from locking tables for too long. Commands that take longer than the limit will be aborted. The limit remains in force until you disable it by setting it to zero. See p4 help maxresults for information on the commands that support this limit.

### <span id="page-60-5"></span>**P4::SetMaxResults( \$integer ) -> undef**

Limit the number of results for subsequent commands to the value specified. Perforce will abort the command if continuing would produce more than this number of results. Once set, this limit remains in force unless you remove the restriction by setting it to a value of  $\theta$ .

### <span id="page-60-6"></span>**P4::SetMaxScanRows( \$integer ) -> undef**

Limit the number of records Perforce will scan when processing subsequent commands to the value specified. Perforce will abort the command once this number of records has been scanned. Once set, this limit remains in force unless you remove the restriction by setting it to a value of 0.

#### <span id="page-61-0"></span>**P4::SetPassword( \$password ) -> undef**

Specify the password to use when authenticating this user against the Perforce Server overrides all defaults. Not to be confused with P4::Password().

#### <span id="page-61-1"></span>**P4::SetPort( \$port ) -> undef**

Set the port on which your Perforce server is listening. Defaults to:

- 1. Value from file specified by P4CONFIG
- 2. Value from \$ENV{P4PORT}
- 3. perforce:1666

#### <span id="page-61-2"></span>**P4::SetProg( \$program\_name ) -> undef**

Set the name of your script. This value is displayed in the server log on 2004.2 or later servers.

#### <span id="page-61-3"></span>**P4::SetUser( \$username ) -> undef**

Set your Perforce username. Defaults to:

- 1. Value from file specified by P4CONFIG
- 2. Value from  $C <$   $\text{EW}$ {P4USER} >
- 3. OS username

#### <span id="page-61-4"></span>**P4::SetVersion ( \$version ) -> undef**

Specify the version of your script, as recorded in the Perforce server log file.

#### <span id="page-61-5"></span>**P4::Tagged( 0 | 1 ) -> undef**

Enable (1) or disable (0) tagged output from the server. By default, tagged output is enabled, but can be disabled (or re-enabled) by calling this method.

When running in tagged mode, responses from commands that support tagged output will be returned in the form of a hashref.

When running in non-tagged mode, responses from commands are returned in the form of strings (that is, in plain text).

#### <span id="page-61-6"></span>**P4::TicketFile( [\$string] ) -> string**

If called with an argument, set the path to the current P4TICKETS file (and return it). If called without arguments, return the path of the current P4TICKETS file.

#### <span id="page-62-0"></span>**P4::WarningCount() -> integer**

Returns the number of warnings issued by the last command.

\$p4->WarningCount();

#### <span id="page-62-1"></span>**P4::Warnings() -> list**

Returns a list of warnings from the last command

\$p4->Warnings();

## **Class P4::DepotFile**

## **Description**

P4::DepotFile objects are used to present information about files in the Perforce repository. They are returned by  $P4$ : : RunFileLog.

## **Class Methods**

None

## **Instance Methods**

#### **\$df->DepotFile() -> string**

Returns the name of the depot file to which this object refers.

#### **\$df->Revisions() -> array**

Returns an array of P4: : Revision objects, one for each revision of the depot file

## **Class P4::Revision**

## **Description**

P4::Revision objects are represent individual revisions of files in the Perforce repository. They are returned as part of the output of  $P4$ : : RunFileLog.

## **Class Methods**

#### **\$rev->Integrations() -> array**

Returns an array of P4:: Integration objects representing all integration records for this revision.

## **Instance Methods**

#### **\$rev->Change() -> integer**

Returns the changelist number that gave rise to this revision of the file.

#### **\$rev->Client() -> string**

Returns the name of the client from which this revision was submitted.

#### **\$rev->DepotFile() -> string**

Returns the name of the depot file to which this object refers.

#### **\$rev->Desc() -> string**

Returns the description of the change which created this revision. Note that only the first 31 characters are returned unless you use  $p4$  filelog -L for the first 250 characters, or  $p4$ filelog -l for the full text.

#### **\$rev->Digest() -> string**

Returns the MD5 digest for this revision.

#### **\$rev->FileSize() -> string**

Returns the size of this revision.

#### **\$rev->Rev() -> integer**

Returns the number of this revision of the file.

#### **\$rev->Time() -> string**

Returns the date/time that this revision was created.

#### **\$rev->Type() -> string**

Returns this revision's Perforce filetype.

#### **\$rev->User()**

Returns the name of the user who created this revision.

## **Class P4::Integration**

## **Description**

P4::Integration objects represent Perforce integration records. They are returned as part of the output of P4:: RunFileLog.

## **Class Methods**

None

### **Instance Methods**

#### **\$integ->How() -> string**

Returns the type of the integration record - how that record was created.

#### **\$integ->File() -> string**

Returns the path to the file being integrated to/from.

#### **\$integ->SRev() -> integer**

Returns the start revision number used for this integration.

#### **\$integ->ERev() -> integer**

Returns the end revision number used for this integration.

# **Chapter 3 P4Python**

## **Introduction**

P4Python, the Python interface to the Perforce API , enables you to write Python code that interacts with a Perforce server. P4Python enables your Python scripts to:

- Get Perforce data and forms in dictionaries and lists
- Edit Perforce forms by modifying dictionaries
- Provide exception-based error handling and optionally ignore warnings
- Issue multiple commands on a single connection (performs better than spawning single commands and parsing the results)

## **System Requirements**

P4Python is supported on Windows, Linux, Solaris, and FreeBSD.

To build P4Python from source, your development machine must also have:

- Python 2.5.1 development files
- The 2007.3 Perforce C/C++ API for your target platform
- The same C++ compiler used to build the Perforce C++ API on your target platform.

(If you get "unresolved symbol" errors when building or running P4Python, you probably used the wrong compiler or the wrong Perforce API build. )

## **Installing P4Python**

Download P4Python from the Perforce web site downloads page. After downloading, you can either run the installer or build the interface from source, as described in the release notes packaged with P4Python.

## **Programming with P4Python**

P4Python provides an object-oriented interface to Perforce that is intended to be intuitive for Python programmers. Data is loaded and returned in Python arrays and dictionaries. Each P4 object represents a connection to the Perforce Server.

When instantiated, the P4 instance is set up with the default environment settings just as the command line client p4, that is, using environment variables, the registry on Windows and, if defined, the P4CONFIG file. The settings can be checked and changed before the connection to the server is established with the connect() method. After your script connects, it can send multiple commands to the Perforce Server with the same P4 instance. After the script is finished, it should disconnect from the Server by calling the disconnect() method.

The following example illustrates the basic structure of a P4Python script. The example establishes a connection, issues a command, and tests for errors resulting from the command.

```
from P4 import P4 # Import the module
p4 = P4() # Create the P4 instance
p4.port = "1666"
p4.user = "fred"
p4.client = "fred-ws" # Set some environment variables
try: # Catch exceptions with try/except
  p4.connect() # Connect to the Perforce Server
  info = p4.run("info") # Run "p4 info" (returns a dict)
 s = info['serverVersion'] # Get server version
  p4.run("edit", "file.txt") # Run "p4 edit file.txt"
  p4.disconnect() # Disconnect from the Server
except p4.P4Exception:
 for e in p4.errors: # Display errors
    print e
```
This example creates a client workspace from a template and syncs it:.

```
from P4 import P4, P4Exception
template = "my-client-template"
client root = "C:\work\my-root"
p4 = P4()try:
  p4.connect()
   # Convert client spec into a Python dictionary
  client = p4.fetch_client("-t", template)
  client._root = client_root
  p4.save_client(client)
  p4.run_sync()
except P4Exception:
   # If any errors occur, we'll jump in here. Just log them
   # and raise the exception up to the higher level
```
## **Submitting a Changelist**

This example creates a changelist, modifies it and then submits it:.

```
from P4 import P4
p4 = P4()p4.connect()
change = p4.fetch_change()
# Files were opened elsewhere and we want to
# submit a subset that we already know about.
myfiles = ['//depot/some/path/file1.c', '//depot/some/path/file1.h']
change._description = "My changelist\nSubmitted from P4Python\n"
change._files = myfiles # This attribute takes a Python list
```
## **Logging into Perforce using ticket-based authentication**

On some servers, users might need to log in to Perforce before issuing commands. The following example illustrates login using Perforce tickets.

```
from P4 import P4
p4 = P4()p4.user = "Sven"
p4.connect()
p4.run_login("MyPassword")
opened = p4.run opened()[\ldots]
```
## **Changing your password**

You can use P4Python to change your password, as shown in the following example:

```
from P4 import P4
p4 = P4()
p4.user = "Sven"
p4.password = "MyOldPassword"
p4.connect()
p4.run_password("MyOldPassword", MyNewPassword")
# p4.password is automatically updated with the encoded password
```
### **Timestamp conversion**

Timestamp information in P4Python is normally represented as seconds since Epoch (with the exception of P4.Revision). To convert this data to a more useful format, use the following procedure:

```
import datetime
...
myDate = datetime.datetime.utcfromtimestamp( int(timestampValue) )
```
# **P4Python Classes**

The P4 module consists of several public classes:

- P4
- P4Exception
- DepotFile
- Revision
- Integration
- Spec

The following tables provide more details about each public class.

### **P4**

Perforce client class. Handles connection and interaction with the Perforce server. There is one instance of each connection.

The following table lists attributes of the class P4 in P4Python. The attributes are read- and writable unless indicated otherwise. The attributes can be strings, objects, or integers.

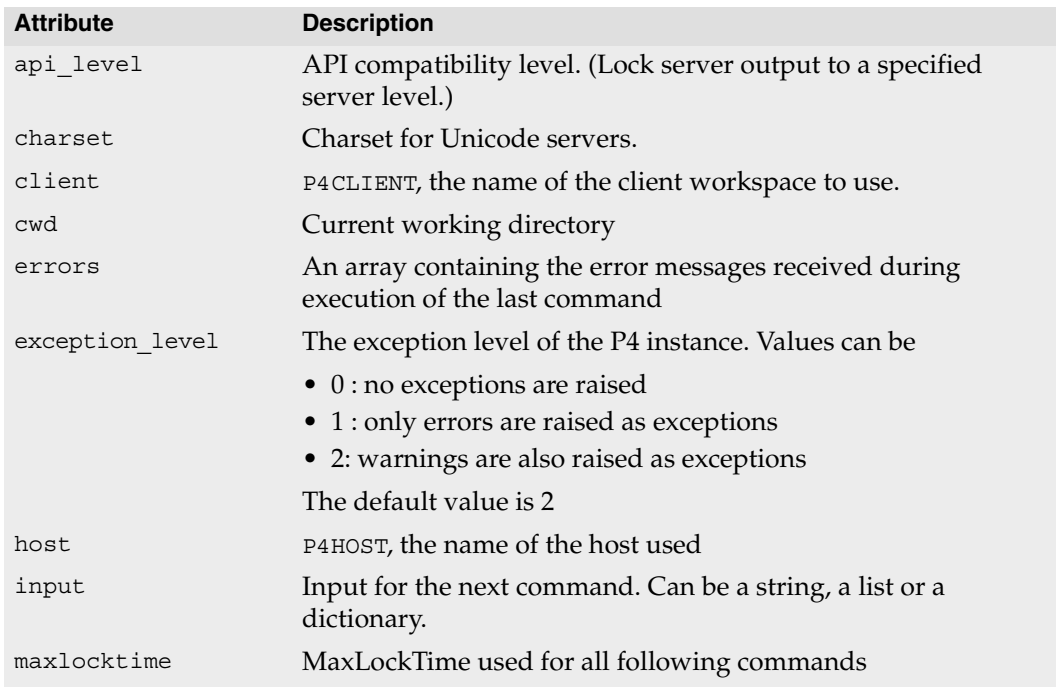

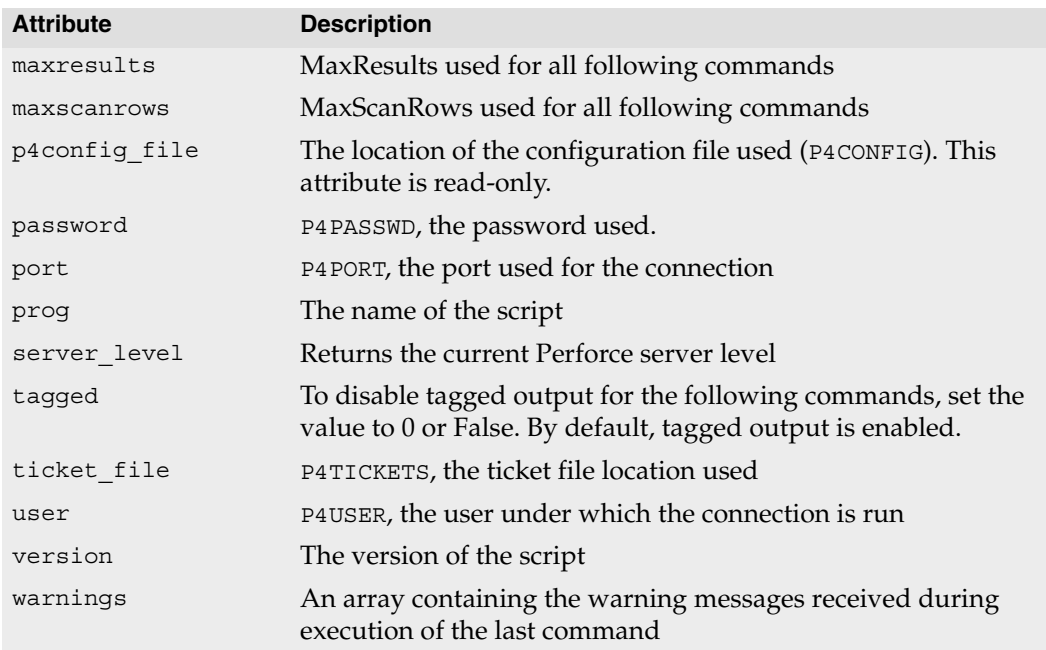

The following table lists all public methods of the class P4. Many methods are wrappers around P4.run(), which sends a command to the Perforce Server. Such methods are provided for your convenience.

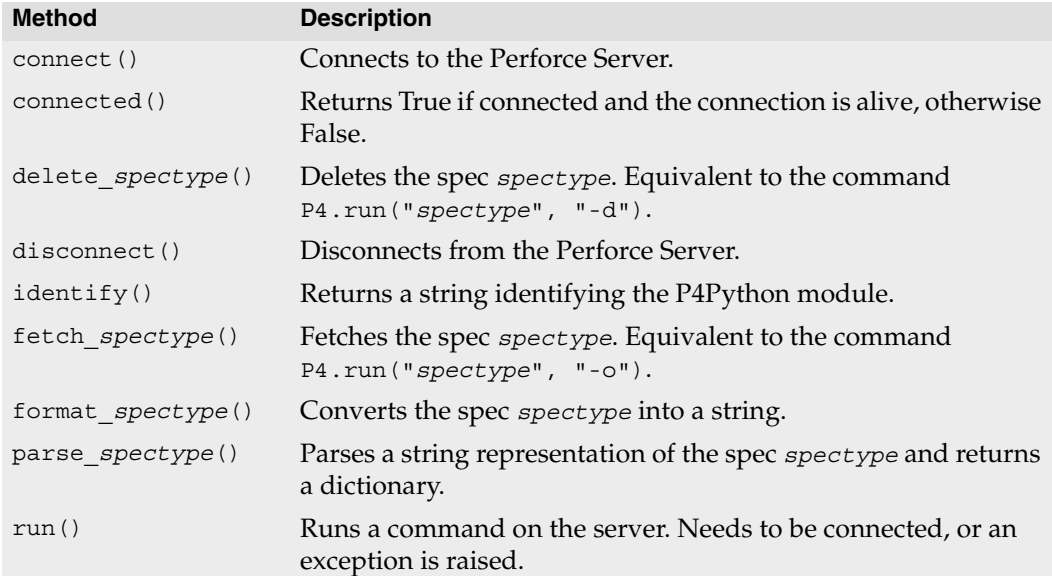

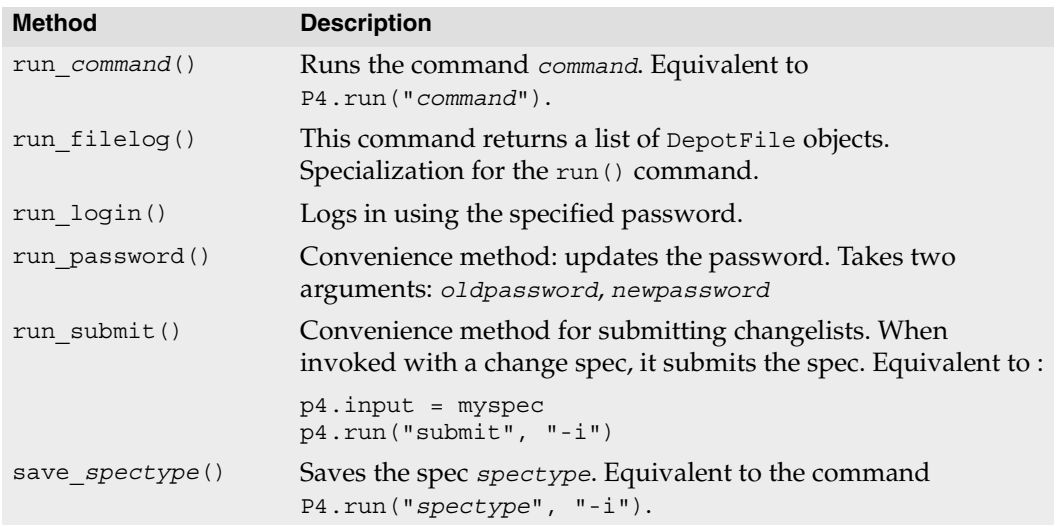

# **P4.P4Exception**

Exception class. Instances of this class are raised when errors and/or (depending on the exception level setting) warnings are returned by the server. The exception contains the errors in the form of a string. P4Exception is a subclass of the standard Python Exception class.

# **P4.DepotFile**

Container class returned by P4.run\_filelog(). Contains the name of the depot file and a list of P4.Revision objects.

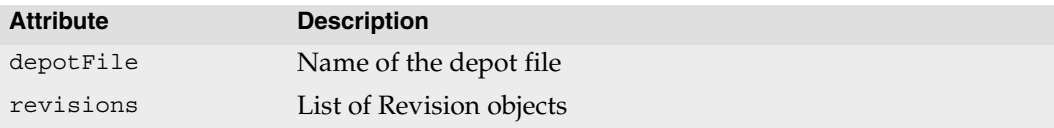

## **P4.Revision**

Container class containing one revision of a DepotFile object.

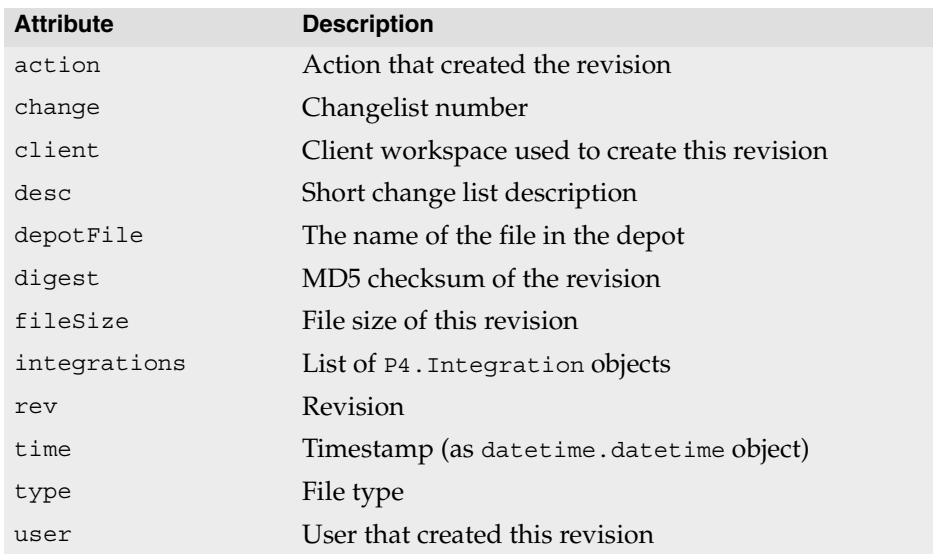

## **P4.Integration**

Container class containing one integration for a Revision object

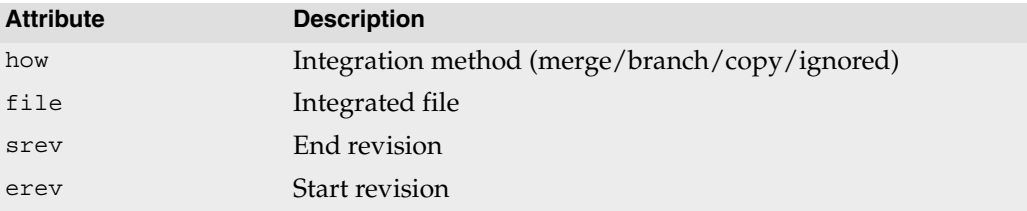

### **P4.Spec**

Class allowing access to the fields in a Perforce specification form.

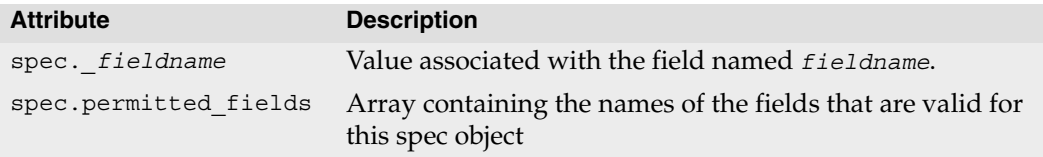

# **Class P4**

## **Description**

Main interface to the Python client API.

This module provides an object-oriented interface to the Perforce SCM system. Data is returned in Python arrays and dictionaries (hashes) and input can also be supplied in these formats.

Each P4 object represents a connection to the Perforce Server, and multiple commands may be executed (serially) over a single connection (which of itself can result in substantially improved performance if executing lots of perforce commands).

- 1. Instantiate your P4 object
- 2. Specify your Perforce client environment
	- client
	- host
	- password
	- port
	- user
- 3. Set any options to control output or error handling:
	- exception\_level
- 4. Connect to the Perforce Server
- 5. Run your Perforce commands
- 6. Disconnect from the Perforce Server

# **Instance Attributes**

### **p4.api\_level -> int**

Contains the API compatibility level desired. This is useful when writing scripts using Perforce commands that do not yet support tagged output. In these cases, upgrading to a later server that supports tagged output for the commands in question can break your script. Using this method allows you to lock your script to the output format of an older

Perforce release and facilitate seamless upgrades. Must be called before calling P4.connect().

```
from P4 import P4
p4 = P4()p4.api level = 57 # Lock to 2005.1 format
p4.connect()
p4.disconnect
```
For the API integer levels that correspond to each Perforce release, see:

```
http://kb.perforce.com/?article=512
```
#### **p4.charset -> string**

Contains the character set to use when connect to a Unicode enabled server. Do not use when working with non-Unicode-enabled servers. By default, the character set is the value of the P4CHARSET environment variable. If the character set is invalid, this method raises a P4Exception.

```
from P4 import P4
p4 = P4()p4.client = "www"
p4.charset = "iso8859-1"
p4.connect()
p4.run_sync()
p4.disconnect()
```
### **p4.client -> string**

Contains the name of your client workspace. By default, this is the value of the P4CLIENT taken from any P4CONFIG file present, or from the environment according to the normal Perforce conventions.

### **p4.cwd -> string**

Contains the current working directly. Can be called prior to executing any Perforce command. Sometimes necessary if your script executes a chdir() as part of its processing.

```
from P4 import P4
p4 = P4()p4.cwd = "/home/sven"
```
#### **p4.errors -> list (read-only)**

Returns an array containing the error messages received during execution of the last command.

```
from P4 import P4, P4Exception
p4 = P4()try:
   p4.connect()
  p4.exception_level = 1 # ignore "File(s) up-to-date"
  files = p4.run sync()except P4Exception:
   for e in p4.errors
     print e
finally:
   p4.disconnect()
```
#### **p4.exception\_level -> int**

Configures the events which give rise to exceptions. The following three levels are supported:

- 0 disables all exception handling and makes the interface completely procedural; you are responsible for checking the p4.errors and p4.warnings arrays.
- 1 causes exceptions to be raised only when errors are encountered.
- 2 causes exceptions to be raised for both errors and warnings. This is the default.

For example

```
from P4 import P4
p4 = P4()p4.exception_level = 1
p4.connect() # P4Exception on failure
p4.run_sync() # File(s) up-to-date is a warning - no exception raised
p4.disconnect()
```
### **p4.host -> string**

Contains the name of the current host. It defaults to the value of P4HOST taken from any P4CONFIG file present, or from the environment as per the usual Perforce convention. Must be called before connecting to the Perforce server.

```
from P4 import P4
p4 = P4()p4.host = "workstation123.perforce.com"
p4.connect()
...
p4.disconnect()
```
*Perforce 2007.3 APIs for Scripting 79*

### **p4.input -> string | dict | list**

Contains input for the next command.

Set this attribute prior to running a command that requires input from the user. When the command requests input, the specified data is supplied to the command. Typically, commands of the form p4 *cmd* -i are invoked using the P4. save spectype methods, which retrieve the value from  $p4$ . input internally; there is no need to set  $p4$ . input when using the P4.save\_spectype shortcuts.

You may pass a string, a hash, or (for commands that take multiple inputs from the user) an array of strings or hashes. If you pass an array, note that the first element of the array will be popped each time Perforce asks the user for input.

For example, the following code supplies a description for the default changelist and then submits it to the depot:

```
from P4 import P4
p4 = P4()p4.connect()
change = p4.run change(' "-o")[0]change[ "Description" ] = "Autosubmitted changelist"
p4 import = changep4.run_submit( "-i" )
p4.disconnect()
```
### **p4.maxlocktime -> int**

Limit the amount of time (in milliseconds) spent during data scans to prevent the server from locking tables for too long. Commands that take longer than the limit will be aborted. The limit remains in force until you disable it by setting it to zero. See p4 help maxlocktime for information on the commands that support this limit.

### **p4.maxresults -> int**

Limit the number of results Perforce permits for subsequent commands. Commands that produce more than this number of results will be aborted. The limit remains in force until you disable it by setting it to zero. See p4 help maxresults for information on the commands that support this limit.

### **p4.maxscanrows -> int**

Limit the number of database records Perforce scans for subsequent commands. Commands that attempt to scan more than this number of records will be aborted. The limit remains in force until you disable it by setting it to zero. See p4 help maxscanrows for information on the commands that support this limit.

### **p4.p4config\_file -> string (read-only)**

Contains the name of the current P4CONFIG file, if any. This attribute cannot be set.

### **p4.password -> string**

Contains your Perforce password or login ticket. If not used, takes the value of P4PASSWD from any P4CONFIG file in effect, or from the environment according to the normal Perforce conventions.

This password is also used if you later call  $p4$ . run  $login()$  to  $login$  using the 2003.2 and later ticket system. After running  $p4.run login()$ , the attribute contains the ticket the allocated by the server.

```
from P4 import P4
p4 = P4()p4.password = "mypass"
p4.connect()
p4.run_login()
```
### **p4.port -> string**

Contains the host and port of the Perforce server to which you want to connect. It defaults to the value of P4PORT in any P4CONFIG file in effect, and then to the value of P4PORT taken from the environment.

```
from P4 import P4
p4 = P4()p4.port = "localhost:1666"
p4.connect()
...
```
### **p4.prog -> string**

Contains the name of the program, as reported to Perforce system administrators running p4 monitor show -e. The default is unnamed p4-python script

```
from P4 import P4
p4 = P4()p4.prog = "sync-script"
puts( p4.prog )
p4.connect
...
```
#### **p4.server\_level -> int (read-only)**

Returns the current Perforce server level. Each iteration of the Perforce Server is given a level number. As part of the initial communication this value is passed between the client application and the Perforce Server. This value is used to determine the communication that the Perforce Server will understand. All subsequent requests can therefore be tailored to meet the requirements of this Server level.

This attribute is 0 before the first command is run, and is set automatically after the first communication with the server.

For the API integer levels that correspond to each Perforce release, see:

```
http://kb.perforce.com/?article=571
```
### **p4.tagged -> int**

If 1 or True, p4. tagged enables tagged output. By default, tagged output is on.

```
from P4 import P4
p4 = P4()p4.tagged = False
print p4.tagged
```
### **p4.ticket\_file -> string**

Contains the location of the P4TICKETS file

### **p4.user -> string**

Contains the Perforce username. It defaults to the value of P4USER taken from any P4CONFIG file present, or from the environment as per the usual Perforce convention.

```
from P4 import P4
p4 = P4()p4.user = "sven"
p4.connect()
...
p4.disconnect()
```
### **p4.version -> string**

Contains the version of the program, as reported to Perforce system administrators in the server log.

```
from P4 import P4
p4 = P4()p4.version = "123"
puts( p4.version )
p4.connect
...
```
#### **p4.warnings -> list (read-only)**

Contains the array of warnings that arose during execution of the last command

```
from P4 import P4, P4Exception
p4 = P4()try:
  p4.connect()
  p4.exception_level = 2 # File(s) up-to-date is a warning
  files = p4.run_sync()except P4Exception, ex:
  for w in p4.warnings:
    print w
finally:
  p4.disconnect()
```
### **Class Methods**

### **P4.P4()**

Construct a new P4 object. For example:

```
from P4 import P4
P4.P4()
```
### **P4.identify()**

Return the version of P4 that you are using.

```
python -c "from P4 import P4; print P4.identify()"
```
### **Instance Methods**

### **p4.connect()**

Initializes the Perforce client and connects to the server.

If the connection is successfully established, returns None. If the connection fails and exception level is 0, returns False, otherwise raises a P4Exception. If already connected, prints a message.

```
from P4 import P4
p4 = P4()p4.connect()
```
#### **p4.connected() -> boolean**

Returns true if connected to the Perforce Server and the connection is alive, otherwise false.

```
from P4 import P4
p4 = P4()print p4.connected()
p4.connect()
print p4.connected()
```
#### **p4.delete\_<spectype>( [ options ], name ) -> list**

The delete *spectype* methods are shortcut methods that allow you to delete the definitions of clients, labels, branches, etc. These methods are equivalent to:

p4.run( <spectype>, '-d', [options], <spec name> )

The following code uses delete client to delete client workspaces that have not been accessed in more than 365 days:

```
from P4 import P4, P4Exception
from datetime import datetime, timedelta
now = datetime.now()
p4 = P4()try:
  p4.connect()
  for client in p4.run clients():
     atime = datetime.utcfromtimestamp( int( client[ "Access" ] ) )
     # If the client has not been accessed for a year, delete it
     if ( atime + timedelta(365) ) < now :
       p4.delete_client( '-f', client[ "client" ] )
except P4Exception:
   for e in p4.errors:
    print e
finally:
   p4.disconnect()
```
### **p4.disconnect()**

Disconnect from the Perforce Server. Call this method before exiting your script.

```
from P4 import P4
p4 = P4()p4.connect()
...
p4.disconnect()
```
### **p4.fetch\_<spectype>() -> P4.Spec**

The fetch *spectype* methods are shortcuts for running p4.run("spectype", "o").pop(0). For example:

```
label = p4.fetch that the problem <math>l</math>change = p4. fetch change (changeno)
clientspec = p4.fetch_client(clientname)
```
are equivalent to

```
label = p4.run("label", "-o", labelname)[0]change = p4.run("change", "-o", change) [0]clientspec = p4.run("client", "-o", clientname)[0]
```
#### **p4.format\_spec( <spectype>, dict ) -> string**

Converts the fields in the dict containing the elements of a Perforce form (spec) into the string representation familiar to users. The first argument is the type of spec to format: for example, client, branch, label, and so on. The second argument is the hash to parse.

There are shortcuts available for this method. You can use p4.format\_*spectype*( dict ) instead of p4.format spec( *spectype*, dict), where spectype is the name of a Perforce spec, such as client, label, etc.

#### **p4.format\_<spectype>( dict ) -> string**

The format\_*spectype* methods are shortcut methods that allow you to quickly fetch the definitions of clients, labels, branches, etc. They're equivalent to:

```
p4.format_spec( spectype, dict )
```
#### **p4.parse\_spec( <spectype>, string ) -> P4.Spec**

Parses a Perforce form (spec) in text form into a Python dict using the spec definition obtained from the server. The first argument is the type of spec to parse: client, branch, label, and so on. The second argument is the string buffer to parse.

There are shortcuts available for this method. You can use:

```
p4.parse_spectype( buf )
```
instead of

p4.parse\_spec( *spectype*, buf )

where *spectype* is one of client, branch, label, and so on.

#### **p4.parse\_<spectype>( string ) -> P4.Spec**

This is equivalent to parse\_spec( *spectype*, string ).

For example, parse job (myJob) converts the String representation of a job spec into a Spec object.

To parse a spec, P4 needs to have the spec available. When not connected to the Perforce Server, P4 assumes the default format for the spec, which is hardcoded. This assumption can fail for jobs if the Server's jobspec has been modified. In this case, your script can load a job from the Server first with the command fetch job('somename'), andP4 will cache and use the spec format in subsequent parse\_job() calls.

### **p4.run(cmd, [arg, ...])**

Base interface to all the run methods in this API. Runs the specified Perforce command with the arguments supplied. Arguments may be in any form as long as they can be converted to strings by str().

The  $p4.run()$  method returns a list of results whether the command succeeds or fails; the list may, however, be empty. Whether the elements of the array are strings or dictionaries depends on

(a) server support for tagged output for the command, and

(b) whether tagged output was disabled by calling p4.tagged = False.

In the event of errors or warnings, and depending on the exception level in force at the time, run() raises a P4Exception. If the current exception level is below the threshold for the error/warning, run() returns the output as normal and the caller must explicitly review p4.errors and **p4.warnings** to check for errors or warnings.

```
from P4 import P4
p4 = P4()p4.connect()
spec = p4.run('client", "-o")[0]p4.disconnect()
```
Shortcuts are available for p4.run. For example, p4.run\_*command*( *args* ) is equivalent to p4.run( "*command*", *args* )

There are also some shortcuts for common commands such as editing Perforce forms and submitting. For example, this:

```
from P4 import P4
p4 = P4()p4.connect()
clientspec = p4.run_client( "-o" ).pop(0)
clientspec[ "Description" ] = "Build client"
p4.input( clientspec )
p4.run_client( "-i" )
p4.disconnect()
```
...may be shortened to

```
from P4 import P4
p4 = P4()p4.connect()
clientspec = p4.fetch client()clientspec[ "Description" ] = "Build client"
p4.save_client( clientspec )
p4.disconnect()
```
The following are equivalent:

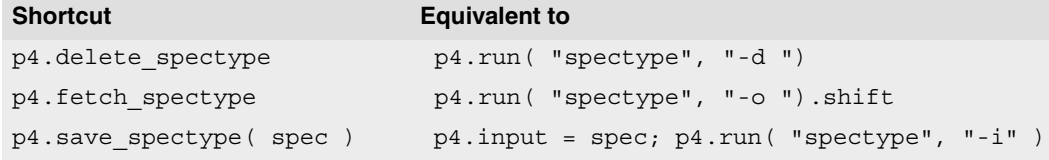

As the commands associated with fetch spectype typically return only one item, these methods do not return an array, but instead return the first result element.

For convenience in submitting changelists, changes returned by fetch change() can be passed to run submit(). For example:

```
from P4 import P4
p4 = P4()p4.connect()
spec = p4.fetch change()spec[ "Description" ] = "Automated change"
p4.run_submit( spec )
p4.disconnect
```
### **p4.run\_<cmd>()**

Shorthand for p4.run("*cmd*", arguments... )

#### **p4.run\_filelog(<fileSpec >) -> list**

Runs a p4 filelog on the fileSpec provided and returns an array of P4. DepotFile results (when executed in tagged mode), or an array of strings when executed in nontagged mode. By default, the raw output of p4 filelog is tagged; this method restructures the output into a more user-friendly (and object-oriented) form.

For example:

```
from P4 import P4, P4Exception
p4 = P4()try:
  p4.connect()
  for r in p4.run filelog( "index.html" )[0].revisions:
    for i in r.integrations:
       # Do something
except P4Exception:
  for e in p4.errors:
    print e
finally:
  p4.disconnect()
```
#### **p4.run\_login( arg... ) -> list**

Runs p4\_login using a password (or other arguments) set by the user.

#### **p4.run\_password( oldpass, newpass ) -> list**

A thin wrapper to make it easy to change your password. This method is (literally) equivalent to the following:

```
p4.input( [ oldpass, newpass, newpass ] )
p4.run( "password" )
```
For example

```
from P4 import P4, P4Exception
p4 = P4()
p4.password = "myoldpass"
try:
   p4.connect()
   p4.run_password( "myoldpass", "mynewpass" )
except P4Exception:
  for e in p4.errors:
    print e
finally:
   p4.disconnect()
```
### **p4.run\_submit( [ hash ], [ arg... ] ) -> list**

Submit a changelist to the server. To submit a changelist, set the fields of the changelist as required and supply any flags:

```
change = p4. fetch change()
change. description = "Some description"
p4.run_submit( "-r", change )
```
You can also submit a changelist by supplying the arguments as you would on the command line:

p4.run\_submit( "-d", "Some description", "somedir/..." )

#### **p4.save\_<spectype>()>**

The save\_*spectype* methods are shortcut methods that allow you to quickly update the definitions of clients, labels, branches, etc. They are equivalent to:

```
p4.input = dictOrString
p4.run( spectype, "-i" )
```
For example:

```
from P4 import P4, P4Exception
p4 = P4()try:
   p4.connect()
  client = p4.fetch client() client[ "Owner" ] = p4.user
   p4.save_client( client )
except P4Exception:
   for e in p4.errors:
    print e
finally:
   p4.disconnect()
```
# **Class P4.P4Exception**

### **Description**

Instances of this class are raised when P4 encounters an error or a warning from the server. The exception contains the errors in the form of a string. P4Exception is a shallow subclass of the standard Python Exception class.

## **Class Attributes**

None.

### **Class Methods**

# **Class P4.DepotFile**

## **Description**

Utility class providing easy access to the attributes of a file in a Perforce depot. Each P4.DepotFile object contains summary information about the file and a list of revisions (P4.Revision objects) of that file. Currently, only the P4.run\_filelog method returns a list of P4.DepotFile objects.

## **Instance Attributes**

### **df.depotFile -> string**

Returns the name of the depot file to which this object refers.

### **df.revisions -> list**

Returns a list of P4.Revision objects, one for each revision of the depot file.

# **Class Methods**

None.

## **Instance Methods**

# **Class P4.Integration**

# **Description**

Utility class providing easy access to the details of an integration record. Created by P4.run\_filelog().

## **Instance Attributes**

### **integ.how -> string**

Returns the type of the integration record - how that record was created.

### **integ.file -> string**

Returns the path to the file being integrated to/from.

### **integ.erev -> int**

Returns the end revision number used for this integration.

### **integ.srev -> int**

Returns the start revision number used for this integration.

# **Class Methods**

None.

# **Instance Methods**

# **Class P4.Revision**

## **Description**

Utility class providing easy access to the revisions of  $P4$ . DepotFile objects. Created by P4.run\_filelog().

### **Instance Attributes**

### **rev.action -> string**

Returns the name of the action which gave rise to this revision of the file.

#### **rev.change -> int**

Returns the change number that gave rise to this revision of the file.

#### **rev.client -> string**

Returns the name of the client from which this revision was submitted.

### **rev.depotFile -> string**

Returns the name of the depot file to which this object refers.

#### **rev.desc -> string**

Returns the description of the change which created this revision. Note that only the first 31 characters are returned unless you use  $p4$  filelog -L for the first 250 characters, or  $p4$ filelog -l for the full text.

### **rev.digest -> string**

Returns the MD5 checksum of this revision.

### **rev.fileSize -> string**

Returns this revision's size in bytes.

### **rev.integrations -> list**

Returns the list of P4.Integration objects for this revision.

### **rev.rev -> int**

Returns the number of this revision of the file.

#### **rev.time -> datetime**

Returns the date/time that this revision was created.

### **rev.type -> string**

Returns this revision's Perforce filetype.

### **rev.user -> string**

Returns the name of the user who created this revision.

## **Class Methods**

None.

### **Instance Methods**

# **Class P4.Spec**

# **Description**

Utility class providing easy access to the attributes of the fields in a Perforce form.

Only valid field names may be set in a P4.Spec object. Only the field name is validated, not the content. Attributes provide easy access to the fields.

# **Instance Attributes**

### **spec.\_<fieldname> -> string**

Contains the value associated with the field named <*fieldname*>.

### **spec.permitted\_fields -> dict**

Contains an array containing the names of fields that are valid in this spec object. This does not imply that values for all of these fields are actually set in this object, merely that you may choose to set values for any of these fields if you want to.

# **Class Methods**

### **P4.Spec.new( dict ) ->P4.Spec**

Constructs a new P4.Spec object given an array of valid fieldnames.

# **Instance Methods**